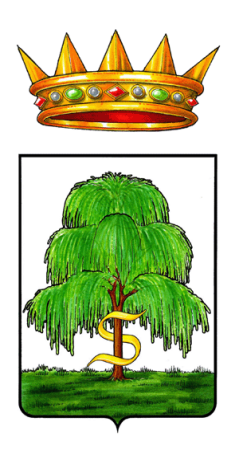

# COMUNE DI SALICE SALENTINO

*Provincia di LECCE* 

Via Vittorio Emanuele II, 15 e-mail ufficio *urbanistica@comune.salicesalentino.le.it* SETTORE III: LAVORI PUBBLICI - MANUTENZIONE – PATRIMONIO – URBANISTICA – AMBIENTE – SUAP

"POR FESR 2014-2020 – Asse prioritario VI - Azione 6.7 – Procedura Aperta per l'affidamento della fornitura di arredi e servizi multimediali da destinare all'immobile di proprietà comunale ex convento Madonna della Visitazione destinato a Biblioteca di Comunità e Archivio Storico - Importo totale € 307.189,00 - Importo a base d'asta € 301.045,22, oltre oneri per la sicurezza non soggetti a ribasso pari ad € 6.143,78 - CUP B29C17000000006 - CIG 9910072220.

## DISCIPLINARE DI GARA

## PREMESSE

Con determina a contrarre N. 227/522/reg. gen. del 27.06.2023 questa Amministrazione ha deciso di affidare la fornitura di arredi e servizi multimediali per la Biblioteca di Comunità e archivio storico presso l'ex Convento Madonna della Visitazione a Salice Salentino, ivi compresi la consegna, il montaggio, la configurazione, i collegamenti, i collaudi, le verifiche, nonché il servizio di assistenza per la start-up di ogni attrezzatura ed installazione, conformemente alle specifiche tecniche e alle clausole contrattuali contenute nei criteri ambientali minimi di cui al decreto ministeriale del 22 febbraio 2011, al DM 11 gennaio 2017 e al Decreto correttivo D.M. 3 luglio 2019.

Si riporta di seguito il link dove è possibile consultare i CAM adottati dal Ministero della Transizione Ecologica: https://gpp.mite.gov.it/CAM-vigenti

Ai sensi dell'art. 58 del Codice, la presente procedura è interamente svolta tramite il sistema informatico per le procedure telematiche di acquisto (di seguito Piattaforma) accessibile all'indirizzo https://salicesalentino.tuttogare.it/ e conforme alle prescrizioni dell'art. 44 del Codice e del decreto della Presidenza del Consiglio dei Ministri n. 148/2021. Tramite il sito si accede alla procedura nonché alla documentazione di gara.

L'affidamento avviene mediante Procedura Aperta con applicazione del criterio dell'offerta economicamente più vantaggiosa individuata sulla base del miglior rapporto qualità prezzo, ai sensi degli artt. 44, 52, 58, 60 e 95 del Codice.

Il luogo di svolgimento della consegna della fornitura è: Salice Salentino – Lecce (codice NUTS: ITF45)

CIG: 9910072220 CUP B29C17000000006;

Il Responsabile del Procedimento, ai sensi dell'art. 31 del Codice, è l'Arch. Lavinia Marangione, Istruttore Tecnico presso il Comune di Salice Salentino.

## 1. PIATTAFORMA TELEMATICA

## 1.1. LA PIATTAFORMA TELEMATICA DI NEGOZIAZIONE

Il funzionamento della Piattaforma avviene nel rispetto della legislazione vigente e, in particolare, del Regolamento UE n. 910/2014 (di seguito Regolamento eIDAS – electronic IDentification Authentication and Signature), del decreto legislativo n. 82/2005 (Codice dell'Amministrazione Digitale), del decreto legislativo n. 50/2016 (da ora Codice dei Contratti) e dei suoi atti di attuazione, in particolare il decreto della Presidenza del Consiglio dei Ministri n. 148/2021, e delle Linee Guida Agid.

L'utilizzo della piattaforma comporta l'accettazione tacita ed incondizionata di tutti i termini, le condizioni di utilizzo e le avvertenze contenute nei documenti di gara, nel predetto documento nonché di tutto quanto portato a conoscenza degli utenti tramite le comunicazioni sulla Piattaforma.

L'utilizzo della Piattaforma avviene nel rispetto dei principi di autoresponsabilità e di diligenza professionale, secondo quanto previsto dall'art. 1176, co. 2, del codice civile ed è regolato, tra gli altri, dai seguenti principi:

- Parità di trattamento tra gli operatori economici;
- **Trasparenza e tracciabilità delle operazioni;**
- Standardizzazione dei documenti;
- Comportamento secondo buona fede, ai sensi dell'art. 1375 c.c.;
- Comportamento secondo correttezza, ai sensi dell'art. 1175 c.c.;
- Segretezza delle offerte e loro immodificabilità una volta scaduto il termine di presentazione della domanda di partecipazione;
- Gratuità. Nessun corrispettivo è dovuto dall'operatore economico e/o dall'aggiudicatario per il mero utilizzo della Piattaforma.

La Stazione Appaltante non assume alcuna responsabilità per perdita di documenti e dati, danneggiamento di file e documenti, ritardi nell'inserimento di dati e documenti e/o nella presentazione della domanda, malfunzionamento, danni pregiudizi derivanti all'operatore economico da:

- difetti di funzionamento delle apparecchiature e dei sistemi di collegamento e programmi impiegati dal singolo operatore economico per il collegamento alla Piattaforma;
- utilizzo della Piattaforma da parte dell'operatore economico in maniera non conforme al Disciplinare e a quanto previsto nel documento denominato *Norme Tecniche di Utilizzo*.

In caso di mancato funzionamento della Piattaforma o di malfunzionamento della stessa, non dovuti alle predette circostanze, che impediscono la corretta presentazione delle offerte, al fine di assicurare la massima partecipazione, la Stazione Appaltante può disporre la sospensione del termine di presentazione delle offerte per un periodo di tempo necessario a ripristinare il normale funzionamento della Piattaforma e la proroga dello stesso per una durata proporzionale alla durata del mancato o non corretto funzionamento, tenuto conto della gravità dello stesso, ovvero, se del caso, può disporre di proseguire la gara in altra modalità, dandone tempestiva comunicazione sul proprio sito istituzionale alla seguente pagina https://www.comune.salicesalentino.le.it/bandi-di-gara-e-contratti1 dove sono accessibili i documenti di gara nonché ogni altro strumento ritenuto idoneo.

La Stazione Appaltante si riserva di agire in tal modo anche quando, esclusa la negligenza dell'operatore economico, non sia possibile accertare la causa del mancato funzionamento o del malfunzionamento.

La Piattaforma garantisce l'integrità dei dati, la riservatezza delle offerte e delle domande di partecipazione. La Piattaforma è realizzata con modalità e soluzioni tecniche che impediscono di operare variazioni sui documenti definitivi, sulle registrazioni di sistema e sulle altre rappresentazioni informatiche e telematiche degli atti e delle operazioni compiute nell'ambito delle procedure, sulla base della tecnologia esistente e disponibile.

Le attività e le operazioni effettuate nell'ambito della Piattaforma sono registrate e attribuite all'operatore economico e si intendono compiute nell'ora e nel giorno risultanti dalle registrazioni di sistema.

Il sistema operativo della Piattaforma è sincronizzato sulla scala di tempo nazionale di cui al decreto del Ministro dell'Industria, del commercio e dell'artigianato 30 novembre 1993, n. 591, tramite protocollo NTP o standard superiore. L'utilizzo e il funzionamento della piattaforma avvengono in conformità a quanto riportato nel documento *Norme Tecniche di Utilizzo*, che costituisce parte integrante del presente Disciplinare.

L'acquisto, l'installazione e la configurazione dell'hardware, del software, dei certificati digitali di firma, della casella di PEC o comunque di un indirizzo di servizio elettronico di recapito certificato qualificato, nonché dei collegamenti per l'accesso alla rete internet, restano ad esclusivo carico dell'operatore economico.

La Piattaforma è accessibile 24/24 h.

## 1.2. DOTAZIONI TECNICHE

Ai fini della partecipazione alla presente procedura, ogni operatore economico deve dotarsi, a propria cura, spesa e responsabilità, della strumentazione tecnica ed informatica conforme a quella indicata nel presente disciplinare e nel documento Norme Tecniche di Utilizzo, che disciplina il funzionamento e l'utilizzo della Piattaforma.

In ogni caso è indispensabile:

- a. Disporre almeno di un personal computer conforme agli standard aggiornati di mercato, con connessione internet e dotato di un comune browser idoneo ad operare in modo corretto sulla Piattaforma;
- b. Avere, da parte del legale rappresentante dell'operatore economico (o da persona munita di idonei poteri di firma) , un certificato di firma digitale in corso di validità rilasciato da:
	- Un organismo incluso nell'elenco pubblico dei certificatori tenuto dall'Agenzia per l'Italia Digitale (previsto dall'art. 29 del decreto legislativo n. 82/2005);
	- Un certificatore operante in base a una licenza o autorizzazione rilasciata da uno Stato membro dell'Unione Europea e in possesso dei requisiti previsti dal Regolamento n. 910/2014;
	- Un certificatore stabilito in uno Stato non facente parte dell'Unione Europea quando ricorre una delle seguenti condizioni:
		- i. Il certificatore possiede i requisiti previsti dal Regolamento n. 910/2014è qualificato in uno stato membro;
		- ii. Il certificato qualificato è garantito da un certificatore stabilito nell'Unione Europea in possesso dei requisiti di cui al regolamento n. 910/2014;
		- iii. Il certificato qualificato, o il certificatore, è riconosciuto in forza di un accordo bilaterale o unilaterale tra l'Unione europea e paesi terzi o organizzazioni internazionali.

## 1.3. IDENTIFICAZIONE

Per poter presentare offerta è necessario accedere alla Piattaforma. L'accesso è gratuito ed è consentito a seguito della registrazione al portale, da effettuare tramite l'apposita sezione *Registrazione operatore economico* visualizzabile in homepage.

Eventuali richieste di assistenza di tipo informatico riguardanti l'accesso alla Piattaforma devono essere

inoltrate all'indirizzo e al numero di contatto visualizzabili sulla Piattaforma in homepage.

## 2. DOCUMENTAZIONE DI GARA

## 2.1. DOCUMENTI DI GARA

La documentazione di gara comprende:

- a. Bando di gara
- b. Disciplinare di gara
- c. Capitolato speciale
- d. Dichiarazione Patto di Integrità (da sottoscrivere con firma digitale)
- e. Elenco prezzi
- f. Computo Metrico Estimativo
- g. Tav. A.1 Allestimento arredi piano terra
- h. Tav. A.2 Allestimento arredi piano primo

La Documentazione di gara è accessibile gratuitamente, per via elettronica, sul profilo della Stazione Appaltante, nella sezione "Amministrazione Trasparente", al seguente link https://www.comune.salicesalentino.le.it/bandi-di-gara-e-contratti1 e sulla Piattaforma di eprocurement raggiungibile al link https://studioamica.tuttogare.it/index.php - menu *Gare*.

## 2.2. CHIARIMENTI

È possibile ottenere chiarimenti sulla presente procedura mediante la proposizione di quesiti scritti da inoltrare entro il 20.7.2023 ore 12:00, in via telematica attraverso la sezione della Piattaforma riservata alle richieste di chiarimenti, previa registrazione alla Piattaforma stessa.

Per l'invio di una richiesta di chiarimento è necessario cliccare sul comando *Formula quesito* rinvenibile nel Panello di partecipazione. Dopo aver formulato la domanda e cliccato su Invia quesito, l'operatore economiche riceve notifica attestante l'avvenuto invio del quesito.

Le richieste di chiarimenti e le relative risposte sono formulate esclusivamente in lingua italiana.

Le risposte alle richieste di chiarimenti presentate in tempo utile sono fornite in formato elettronico almeno 6 giorni prima della scadenza del termine fissato per la presentazione delle offerte, mediante pubblicazione dei quesiti in forma anonima e dei relativi chiarimenti sul *Pannello di Partecipazione* della gara di riferimento. Si invitano i concorrenti a visionare costantemente tale sezione della piattaforma. Una comunicazione Pec viene inviata al richiedente.

Nessuna risposta viene fornita alle richieste presentate con modalità diverse da quelle sopra indicate.

## 2.3. COMUNICAZIONI

Tutte le comunicazioni e gli scambi di informazioni di cui alla presente procedura sono eseguiti utilizzando mezzi di comunicazione elettronici.

Le comunicazioni tra Stazione Appaltante e operatori economici avvengono tramite la Piattaforma e sono accessibili nella sezione *Comunicazioni* presente nell'area riservata dell'operatore economico, visualizzabile dopo aver effettuato il login. È onere esclusivo dell'operatore economico prenderne visione.

La Piattaforma invia automaticamente agli operatori economici una segnalazione di avviso.

Le Comunicazioni relative a: a) aggiudicazione; b) all'esclusione; c) alla decisione di non aggiudicare l'appalto; d) alla data di avvenuta stipulazione del contratto con l'aggiudicatario; e) all'attivazione del soccorso istruttorio; f) al sub procedimento di verifica dell'offerta nomala; g) alla richiesta di offerta migliorativa; h) al soggetto di cui all'art. 21, avvengono utilizzando la casella di posta inserita in sede di registrazione al portale e presso la sezione Comunicazioni della Piattaforma, costituente domicilio digitale eletto dell'operatore economico.

In caso di raggruppamenti temporanei, GEIE, aggregazioni di rete o consorzi ordinari, anche se non ancora costituiti formalmente, gli operatori economici raggruppati, aggregati o consorziati eleggono domicilio digitale presso il mandatario/capofila al fine della ricezione delle comunicazioni relative alla presente procedura.

In caso di consorzi di cui all'art. 45, comma 2, lettera b) e c) del Codice, la comunicazione recapitata nei modi sopra indicati al consorzio si intende validamente resa a tutte le consorziate.

In caso di avvalimento, la comunicazione recapitata all'offerente nei modi sopra indicati si intende validamente resa a tutti gli operatori economici ausiliari.

## 3. OGGETTO DELL'APPALTO E IMPORTO

L'appalto è costituito da un unico lotto.

L'importo complessivo a base di gara è pari ad € 307.189,00 (oneri per la sicurezza pari a € 6.143,78 inclusi non soggetti a ribasso) oltre Iva e/o di altre imposte e contributi di legge, meglio distinto nel seguente quadro tecnico economico:

### A) ARREDI E FORNITURE

A2) FORNITURE

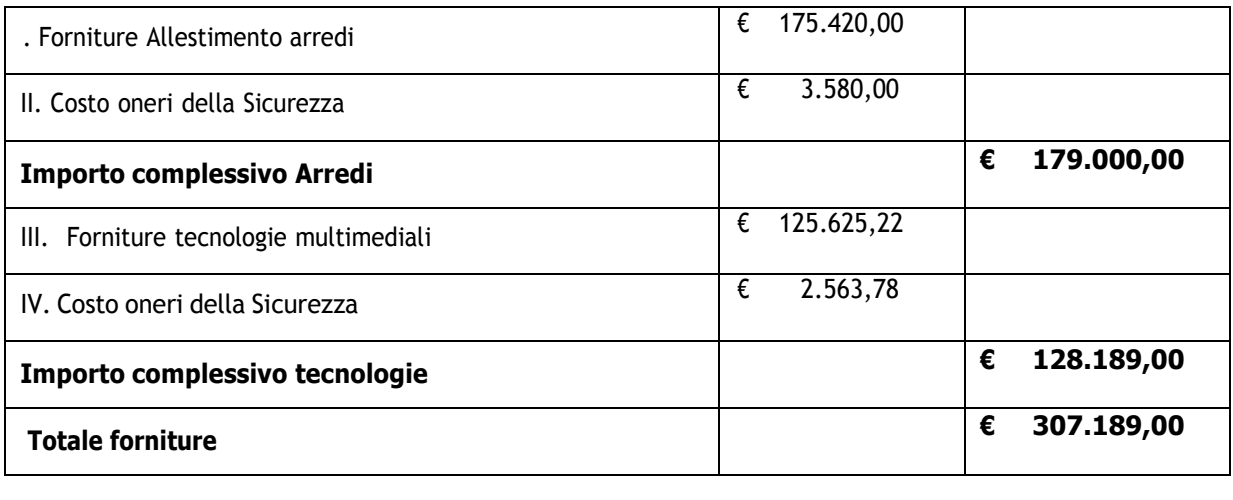

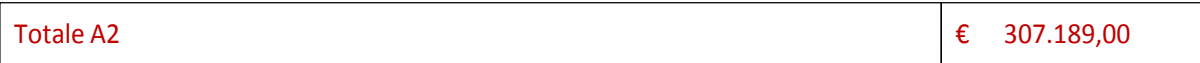

L'appalto è finanziato dall'Intervento: "POR FESR 2014-2020 – Asse prioritario VI – "Tutela dell'ambiente e promozione delle risorse naturali e culturali" – Azione 6.7 " – Progetto di "Restauro e recupero funzionale dell'immobile di proprietà comunale ex convento Madonna della Visitazione per destinarlo a Biblioteca di Comunità e Archivio Storico".

## 3.1.DURATA

L'Aggiudicatario dovrà ultimare le forniture entro 90 giorni, naturali e consecutivi, decorrenti dalla sottoscrizione del contratto ovvero, in via d'urgenza, su richiesta della stazione appaltante anche in pendenza della stipula del contratto e della verifica dei requisiti di cui all'art.80 del D.Lgs. 50/2016.

## 3.2.OPZIONI E RINNOVI

Non presenti.

## 4. SOGGETTI AMMESSI IN FORMA SINGOLA E ASSOCIATA E CONDIZIONI DI PARTECIPAZIONE

Gli operatori economici possono partecipare alla presente gara in forma singola o associata, purché in possesso dei requisiti prescritti dai successivi articoli.

Ai soggetti costituiti in forma associata si applicano le disposizioni di cui agli artt. 47 e 48 del Codice.

È vietato ai concorrenti di partecipare al singolo lotto in più di un raggruppamento temporaneo o consorzio ordinario di concorrenti o aggregazione di operatori economici aderenti al contratto di rete (nel prosieguo, aggregazione di retisti).

È vietato al concorrente che partecipa al singolo lotto in raggruppamento o consorzio ordinario di concorrenti, di partecipare anche in forma individuale.

È vietato al concorrente che partecipa al singolo lotto in aggregazione di rete, di partecipare anche in forma individuale. Le retiste non partecipanti all'aggregazione possono presentare offerta, per il medesimo lotto singolo, in forma singola o associata.

I consorzi di cui all'art. 45, comma 2, lett. b) e c) del Codice sono tenuti a indicare, in sede di offerta, per quali consorziati il consorzio concorre; a questi ultimi è vietato partecipare, in qualsiasi altra forma, al singolo lotto. In caso di violazione sono esclusi dalla gara sia il consorzio sia il consorziato; in caso di inosservanza di tale divieto si applica l'art. 353 del codice penale.

In alternativa i consorzi di cui all'art. 45, comma 2, lett. b) e c) del Codice, possono eseguire le prestazioni con la propria struttura.

È vietato, ai consorziati designati dal consorzio di cui all'art. 45, comma 2, lett. b) e c) del Codice, di indicare a loro volta, a cascata, un altro soggetto per l'esecuzione.

Le aggregazioni di retisti di cui all'art. 45, comma 2, lett. f) del Codice rispettano la disciplina prevista per i raggruppamenti temporanei in quanto compatibile. In particolare:

- a) Nel caso in cui la rete sia dotata di organo comune con potere di rappresentanza e soggettività giuridica (c.d. rete – soggetto), l'aggregazione di retisti partecipa a mezzo dell'organo comune, che assume il ruolo del mandatario, qualora in possesso dei relativi requisiti. L'organo comune può indicare anche solo alcuni tra i retisti per la partecipazione alla gara ma deve obbligatoriamente far parte di questi;
- b) Nel caso in cui la rete sia dotata di organo comune con potere di rappresentanza ma priva di soggettività giuridica (c.d. rete – contratto), l'aggregazione di retisti partecipa a mezzo dell'organo comune, che assume il ruolo del mandatario, qualora in possesso dei requisiti previsti per la mandataria e qualora il contratto di rete rechi mandato allo stesso a presentare domanda di partecipazione o offerta per determinate tipologie di procedure di gara. L'organo comune piò indicare anche solo alcuni tra i requisiti per la partecipazione alla gara ma deve obbligatoriamente far parte di questi;
- c) Nel caso in cui la rete sia dotata di organo comune privo di potere di rappresentanza ovvero sia sprovvista di organo comune, oppure se l'organo comune è privo dei requisiti di qualificazione, l'aggregazione di retisti partecipa nella forma del raggruppamento costituito o costituendo, con applicazione integrale delle relative regole.

Per tutte le tipologie di rete, la partecipazione congiunta alle gare deve risultare individuata nel contratto di rete come uno degli scopi strategici inclusi nel programma comune, mentre la durata dello stesso dovrà essere commisurata ai tempi di realizzazione dell'appalto.

Il ruolo di mandante/mandataria di un raggruppamento temporaneo può essere assunto anche da un consorzio di cui all'art. 45, comma 1, lett. b), c) ovvero da una sub-associazione, nelle forme di un RTI o consorzio ordinario costituito oppure di un'aggregazione di retisti. A tal fine, se la rete è dotata di organo comune con potere di rappresentanza, (con o senza soggettività giuridica), tale organo assumerà la veste di mandatario della sub-associazione; se invece la rete è dotata di organo comune privo del potere di rappresentanza o se è sprovvista di organo comune, il ruolo di mandatario della sub-associazione è

conferito dai retisti partecipanti alla gara, mediante mandato, dando evidenza della ripartizione delle quote di partecipazione.

L'impresa in concordato preventivo può concorrere anche riunita in raggruppamento temporaneo di imprese purché non rivesta la qualità di mandataria e sempre che le altre imprese aderenti al raggruppamento temporaneo di imprese non siano assoggettate ad una procedura concorsuale.

## 5. REQUISITI GENERALI

Sono esclusi dalla gara gli operatori economici per i quali sussistono cause di esclusione di cui all'art. 80 del Codice. In caso di partecipazione di consorzi di cui all'art. 45, comma 2, lettere b) e c) del Codice, la sussistenza dei requisiti di cui all'art. 80 del Codice è attestata e verificata nei confronti del consorzio e delle consorziate indicate quali esecutrici.

Sono comunque esclusi gli operatori economici che abbiano affidato incarichi in violazione dell'art. 53, comma 16-ter, del decreto legislativo del 2001, n. 165, a soggetti che hanno esercitato, in qualità di dipendenti, poteri autoritativi o negoziali presso l'amministrazione affidante negli ultimi tre anni.

La mancata accettazione delle clausole contenute nel patto di integrità e il mancato rispetto dello stesso costituiscono causa di esclusione dalla gara, ai sensi dell'art. 83-bis del decreto legislativo n. 159/2011.

## 6. REQUISITI SPECIALI E MEZZI DI PROVA

I concorrenti devono essere in possesso, a pena di esclusione, dei requisiti previsti nei commi seguenti. I documenti richiesti agli operatori economici ai fini della dimostrazione dei requisiti devono essere trasmessi mediante AVCpass in conformità alla delibera ANAC n. 157 del 17 febbraio 2016.

Ai sensi dell'art. 59, comma 4, lett. b) del Codice, sono inammissibili le offerte prive della qualificazione richiesta dal presente disciplinare.

## 6.1. REQUISITI DI IDONEITÀ

Costituiscono requisiti di idoneità:

a) Iscrizione nel Registro delle Imprese oppure nell'Albo delle imprese artigiane per attività coerenti con quelle oggetto della presente procedura di gara;

Il concorrente non stabilito in Italia ma in un altro Stato Membro o in uno dei Paesi di cui all'art. 83, comma 3, del Codice, presenta dichiarazione giurata o secondo le modalità vigenti nello Stato nel quale è stabilito.

Per la comprova del requisito sono acquisiti d'ufficio i documenti in possesso di pubbliche amministrazioni, previa indicazione, da parte dell'operatore economico, degli elementi indispensabili per il reperimento delle informazioni o dei dati richiesti.

## 6.2. REQUISITI DI CAPACITÀ ECONOMICA E FINANZIARIA

I requisiti di capacità economica e finanziaria sono rappresentati da:

a) Fatturato globale minimo annuo riferito agli ultimi 3 esercizi finanziari disponibili, almeno pari al 30% dell'importo a base d'asta per cui si concorre, come specificato di seguito:

## € 90.313,57

Tale requisito è richiesto al fine di garantire all'Amministrazione un'organizzazione aziendale in grado di assicurare una sufficiente stabilità ed affidabilità economica dei concorrenti e, contestualmente, la massima partecipazione delle micro, piccole e medie imprese, anche in RTI.

La comprova del requisito è fornita mediante uno dei seguenti documenti:

- Per le società di capitali mediante bilanci, o estratti di essi, approvati alla data di scadenza del termine per la presentazione delle offerte corredati dalla nota integrativa;
- Per gli operatori economici costituiti in forma d'impresa individuale ovvero di società di persone mediante copia del Modello Unico o la Dichiarazione IVA;
- Dichiarazione resa, ai sensi e per gli effetti dell'art. 47 del decreto del Presidente della Repubblica n. 445/2000, dal soggetto o organo preposto al controllo contabile della società ove presente (sia esso il Collegio sindacale, il revisore contabile o la società di revisione), attestante la misura (importo) e la tipologia (causale della fatturazione) del fatturato dichiarato in sede di partecipazione.

Ove le informazioni sui fatturati non siano disponibili, per le imprese che abbiano iniziato l'attività da meno di tre anni, i requisiti di fatturato devono essere rapportati al periodo di attività.

L'operatore economico che per fondati motivi non è in grado di presentare le referenze richieste, può provare la propria capacità economica e finanziaria mediante idonee referenze bancarie e (ove prevista) idonea copertura assicurativa contro i rischi professionali.

## 6.3. REQUISITI DI CAPACITÀ TECNICA E PROFESSIONALE

a) Il concorrente deve aver eseguito nell'ultimo triennio antecedente alla data di pubblicazione della presente procedura, forniture analoghe a quelle del presente appalto di importo complessivo pari almeno al 50% dell'importo a base d' asta:

## € 150.522,61

La comprova del requisito è fornita mediante:

- Certificati rilasciati dall'amministrazione/ente contraente, con l'indicazione dell'oggetto, dell'importo e del periodo di esecuzione:
- Contratti stipulati con le amministrazioni pubbliche, completi di copia delle fatture quietanzate ovvero dei documenti attestanti il pagamento delle stesse;
- Attestazioni rilasciate dal committente privato, con l'indicazione dell'oggetto, dell'importo e del periodo di esecuzione;

 Contratti stipulati con privati, completi di copia delle fatture quietanzate ovvero dei documenti bancari attestanti il pagamento delle stesse.

La comprova del requisito è fornita secondo le disposizioni di cui all'art. 86 e all'allegato XIII, parte II, del Codice.

## 6.4. INDICAZIONI PER I RAGGRUPPAMENTI TEMPORANEI, CONSORZI ORDINARI, AGGREGAZIONI DI IMPRESE DI RETE, GEIE

I soggetti di cui all'art. 45 comma 2, lett. d), e), f) e g) del Codice devono possedere i requisiti di partecipazione nei termini di seguito indicati.

Alle aggregazioni di retisti, ai consorzi ordinari ed ai GEIE si applica la disciplina prevista per i raggruppamenti temporanei.

Nei consorzi ordinari la consorziata che assume la quota maggiore di attività esecutive riveste il ruolo di capofila che è assimilata alla mandataria.

Nel caso in cui la mandante/mandataria di un raggruppamento temporaneo sia una sub-associazione, nelle forme di consorzio ordinario costituito oppure di un'aggregazione di retisti, i relativi requisiti di partecipazione sono soddisfatti secondo le medesime modalità indicate per i raggruppamenti.

Il requisito relativo all'iscrizione nel Registro delle Imprese oppure nell'Albo delle imprese artigiane di cui al punto 6.1 lettera a) deve essere posseduto:

- a. da ciascun componente del raggruppamento/consorzio/GEIE anche da costituire, nonché dal GEIE medesimo;
- b. da ciascun componente dell'aggregazione di rete nonché dall'organo comune nel caso in cui questi abbia soggettività giuridica;

Il requisito relativo al fatturato globale di cui al punto 6.2 lett. a) deve essere soddisfatto sia dalla mandataria che dalle mandanti.

## 6.5. INDICAZIONI PER I CONSORZI DI COOPERATIVE E DI IMPRESE ARTIGIANE E I CONSORZI STABILI

I soggetti di cui all'art. 45, comma 2, lett. b) e c) del Codice devono possedere i requisiti di partecipazione nei termini di seguito indicati.

Il requisito relativo all'iscrizione nel Registro delle Imprese oppure nell'Albo delle Imprese artigiane di cui al punto 6.1 lettera a) deve essere posseduto dal consorzio e dai consorziati indicati come esecutori.

I requisiti di capacità economica e finanziaria nonché tecnica e professionale devono essere posseduti:

 Per i consorzi di cui all'art. 45, comma 2, lett. c) del Codice, direttamente dal consorzio medesimo;

 Per i consorzi di cui all'art. 45, comma 2, lett. c) del codice, dal consorzio, che può spendere, oltre ai propri requisiti, anche quelli delle consorziate, i quali vengono computati cumulativamente in capo al consorzio.

## 7. AVVALIMENTO

Il concorrente può soddisfare la richiesta dei requisiti di carattere economico-finanziario e tecnico professionale di cui ai punti 6.2 e 6.3 anche mediante ricorso all'avvalimento.

L'avvalimento è obbligatorio per gli operatori economici che hanno depositato la domanda di concordato, qualora non sia stato ancora depositato il decreto previsto dall'art. 163 del regio decreto 16 marzo 1942, n. 267.

Non è consentito l'avvalimento dei requisiti generali e dei requisiti di idoneità professionale di cui al punto 6.1.

Il ricorso all'avvalimento per le certificazioni di cui ai CAM (decreto ministeriale del 23 giugno 2022 n.254) comporta che l'ausiliaria metta a disposizione per l'esecuzione dell'appalto le proprie risorse e il proprio apparato organizzativo in tutte le parti che giustificano l'attribuzione del requisito di qualità.

L'ausiliaria deve:

- a) Possedere i requisiti previsti dall'art. 6 nonché i requisiti tecnici e le risorse oggetto di avvalimento e dichiararli presentando un proprio DGUE, da compilare nelle parti pertinenti;
- b) Rilasciare la dichiarazione di avvalimento contenente l'obbligo verso il concorrente e verso la stazione appaltante, di mettere a disposizione, per tutta la durata dell'appalto, le risorse necessarie di cui è carente il concorrente.

Il concorrente deve allegare il contratto di avvalimento nel quale sono specificati i requisiti economicofinanziari e tecnico-organizzativi messi a disposizione e le correlate risorse strumentali e umane.

Il concorrente può avvalersi di più imprese ausiliarie.

A pena di esclusione, non è consentito che l'ausiliaria presti avvalimento per più di un concorrente e che partecipino al singolo lotto sia l'ausiliaria che il concorrente che si avvale dei requisiti.

Il concorrente e l'impresa ausiliaria sono responsabili in solido nei confronti della Stazione Appaltante in relazione alle prestazioni oggetto del contratto.

Qualora per l'ausiliaria sussistano motivi di esclusione o laddove essa non soddisfi i criteri di selezione, il concorrente sostituisce l'impresa ausiliaria entro il termine assegnato dalla Stazione Appaltante. Contestualmente il concorrente produce i documenti richiesti per l'avvalimento.

È sanabile, mediante soccorso istruttorio, la mancata produzione delle dichiarazioni dell'ausialiaria o del contratto di avvalimento, a condizione che i citati elementi siano preesistenti e comprovabili con documenti di data certa, anteriore al termine di presentazione dell'offerta.

Non è sanabile – e quindi è causa di esclusione dalla gara – la mancata indicazione dei requisiti e delle risorse messi a disposizione dall'ausiliaria in quanto causa di nullità del contratto di avvalimento.

## 8. SUBAPPALTO

Non può essere affidata in subappalto l'integrale esecuzione del contratto.

Il concorrente indica all'atto dell'offerta le parti della prestazione che intende subappaltare o concedere in cottimo in conformità a quanto previsto dall'art. 105 del Codice; in mancanza di tali indicazioni il subappalto è vietato. Non si configurano come attività affidate in subappalto quelle di cui all'art. 105, comma 3 del Codice.

## 9. GARANZIA PROVVISORIA

L'offerta è corredata, a pena di esclusione, da:

- a. una garanzia provvisoria, come definita dall'art. 93 del Codice, pari a 2% del prezzo base dell'appalto e precisamente di importo pari ad € 6143,78 in favore del Comune di Salice Salentino salvo quanto previsto all'art. 93, comma 7 del Codice;
- b. Una dichiarazione di impegno, da parte di un istituto bancario o assicurativo o altro soggetto di cui all'art. 93, comma 3, del Codice, anche diverso da quello che ha rilasciato la garanzia provvisoria, a rilasciare garanzia fideiussoria definitiva, qualora il concorrente risulti affidatario. Tale dichiarazione di impegno non è richiesta alle microimprese, piccole e medie imprese e ai gruppamenti temporanei o consorzi ordinari esclusivamente dalle medesime costituiti.

In caso di partecipazione a più lotti sono prestate tante distinte ed autonome garanzie provvisorie e impegni al rilascio della definitiva quanti sono i lotti cui si intende partecipare.

La garanzia provvisoria è costituita, a scelta del concorrente:

- a) cauzione costituita presso l'istituto incaricato del servizio di tesoreria o presso le aziende autorizzate, a titolo di pegno a favore dell'amministrazione aggiudicatrice, esclusivamente con bonifico o con altri strumenti e canali di pagamento elettronici previsti dall'ordinamento vigente. Il versamento è effettuato mediante PAGO PA O POLIZZA bonifico bancario sul conto corrente;
- b) da fideiussione bancaria o assicurativa rilasciata da imprese bancarie o assicurative che: risponde ai requisiti di solvibilità previsti dalle leggi che ne disciplinano le rispettive attività o rilasciata da un intermediario finanziario iscritto nell'albo di cui all'art.

106 del decreto legislativo 1 settembre 1993, n. 385; svolge in via esclusiva o prevalente attività di rilascio

di garanzie; è sottoposta a revisione contabile da parte di una società di revisione iscritta nell'albo previsto dall'articolo 161 del decreto legislativo 24 febbraio 1998, n. 58; ha i requisiti minimi di solvibilità richiesti dalla vigente normativa bancaria assicurativa rispondano ai requisiti di cui all'articolo 93, comma 3 del Codice. Gli operatori economici, prima di procedere alla sottoscrizione della garanzia, sono tenuti a verificare che il soggetto garante sia in possesso dell'autorizzazione al

#### rilascio di garanzie mediante accesso ai seguenti siti internet:

http://www.bancaditalia.it/compiti/vigilanza/intermediari/index.html http://www.bancaditalia.it/compiti/vigilanza/avvisi-pub/garanzie-finanziarie/ http://www.bancaditalia.it/compiti/vigilanza/avvisi-pub/soggetti-non- legittimati/Intermediari\_non\_abilitati.pdf http://www.ivass.it/ivass/imprese\_jsp/HomePage.jsp

La garanzia fideiussoria deve:

- a) contenere espressa menzione dell'oggetto del contratto di appalto e del soggetto garantito (stazione appaltante);
- b) essere intestata a tutti gli operatori economici del costituito/costituendo raggruppamento temporaneo o consorzio ordinario o GEIE, ovvero a tutte le imprese retiste che partecipano alla gara ovvero, in caso di consorzi di cui all'articolo 45, comma 2 lettere b) e c) del Codice, al solo consorzio;
- c) essere conforme allo schema tipo approvato con decreto del Ministro dello sviluppo economico del 19 gennaio 2018 n. 31;
- d) avere validità per 180 giorni dalla data di presentazione dell'offerta;
- e) prevedere espressamente:
	- 1. la rinuncia al beneficio della preventiva escussione del debitore principale di cui all'articolo 1944 del codice civile;
	- 2. la rinuncia ad eccepire la decorrenza dei termini di cui all'articolo 1957, secondo comma, del codice civile;
	- 3. l'operatività della stessa entro quindici giorni a semplice richiesta scritta della stazione appaltante.
- g) essere corredata dall'impegno del garante a rinnovare la garanzia ai sensi dell'articolo 93, comma 5 del Codice, su richiesta della stazione appaltante per ulteriori 180 giorni, nel caso in cui al momento della sua scadenza non sia ancora intervenuta l'aggiudicazione.

La garanzia fideiussoria e la dichiarazione di impegno devono essere sottoscritte da un soggetto in possesso dei poteri necessari per impegnare il garante ed essere inserite sulla Piattaforma in una delle seguenti forme:

- a) originale informatico, ai sensi dell'articolo 1, lett. p) del d.lgs. 7 marzo 2005, n. 82, sottoscritto con firma digitale, o altro tipo di firma elettronica qualificata dal soggetto in possesso dei poteri necessari per impegnare il garante;
- b) in copia informatica di documento analogico (scansione di documento cartaceo) secondo le modalità previste dall'articolo 22, commi 1 e 2, del d.lgs. n. 82/2005;
- c) in duplicato informatico dell'originale informatico conforme alle disposizioni dell'articolo 23-bis

del D.lgs. n.82/2005. In caso di bonifico il concorrente deve inserire sulla Piattaforma il documento che attesti l'avvenuto versamento in una delle forme sopra indicate. Il documento deve indicare il nominativo dell'operatore economico che ha operato il versamento stesso.

In caso di richiesta di estensione della durata e validità dell'offerta e della garanzia fideiussoria, il concorrente potrà produrre nelle medesime forme di cui sopra una nuova garanzia provvisoria del medesimo o di altro garante, in sostituzione della precedente, a condizione che abbia espressa decorrenza dalla data di presentazione dell'offerta.

Per fruire delle riduzioni di cui all'articolo 93, comma 7 del Codice, il concorrente dichiara nella domanda di partecipazione il possesso dei relativi requisiti.

In caso di partecipazione in forma associata, la riduzione del 50% per il possesso della certificazione del sistema di qualità di cui all'articolo 93, comma 7, si ottiene:

- a) per i soggetti di cui all'articolo 45, comma 2, lettere d), e), f), g), del Codice solo se tutte le imprese che costituiscono il raggruppamento, consorzio ordinario o GEIE, o tutte le imprese retiste che partecipano alla gara siano in possesso della predetta certificazione;
- b) per i consorzi di cui all'articolo 45, comma 2, lettere b) e c) del Codice, se il Consorzio ha dichiarato in fase di offerta che intende eseguire con risorse proprie, sole se il Consorzio possiede la predetta certificazione; se il Consorzio ha indicato in fase di offerta che intende assegnare parte delle prestazioni a una o più consorziate individuate nell'offerta, solo se sia il Consorzio sia la consorziata designata posseggono la predetta certificazione, o in alternativa se il solo Consorzio possiede la predetta certificazione e l'ambito di certificazione del suo sistema gestionale include la verifica che l'erogazione della prestazione da parte della consorziata rispetti gli standard fissati dalla certificazione.

Le altre riduzioni previste dall'articolo 93, comma 7, del Codice si ottengono nel caso di possesso da parte di una sola associata oppure, per i consorzi di cui all'articolo 45, comma 2, lettere b) e c) del Codice, da parte del consorzio e/o delle consorziate.

È sanabile, mediante soccorso istruttorio, la mancata presentazione della garanzia provvisoria e/o dell'impegno a rilasciare garanzia fideiussoria definitiva solo a condizione che siano stati già costituiti nella loro integrità prima della presentazione dell'offerta.

Non è sanabile - e quindi è causa di esclusione - la sottoscrizione della garanzia provvisoria da parte di un soggetto non legittimato a rilasciare la garanzia o non autorizzato ad impegnare il garante.

## 10. SOPRALLUOGO FACOLTATIVO

Il sopralluogo non è obbligatorio.

Eventuali richieste di sopralluogo dovranno essere presentate entro le ore 12.00 del giorno 17.07.2023 tramite comunicazione da inviare all'indirizzo urbanistica@comune.salicesalentino.le.it e deve riportare il nominativo e la qualifica della persona incaricata di effettuare il sopralluogo.

Il sopralluogo verrà fissato entro 3 (tre) giorni dalla scadenza del termine per la richiesta dei chiarimenti al fine di ricevere eventuali chiarimenti in ordine al sopralluogo effettuato.

Data, ora e luogo del sopralluogo sono comunicati ai concorrenti con almeno 2 (due) giorni di anticipo. Viene rilasciata attestazione di avvenuto svolgimento del sopralluogo.

Il sopralluogo può essere effettuato dal rappresentante legale/procuratore/direttore tecnico in possesso del documento di identità, o da soggetto diverso rappresentante dell'operatore economico purché in possesso di apposita delega, del proprio documento di identità e di copia di quello del delegante.

Il soggetto delegato ad effettuare il sopralluogo non può ricevere l'incarico da più concorrenti. In tal caso la stazione appaltante non rilascia la relativa attestazione ad alcuno dei soggetti deleganti.

In caso di raggruppamento temporaneo o consorzio ordinario già costituiti, GEIE, aggregazione di retisti, il sopralluogo può essere effettuato da un rappresentante degli operatori economici raggruppati, aggregati in rete o consorziati, purché munito della delega del mandatario/capofila.

In caso di raggruppamento temporaneo o consorzio ordinario, aggregazione di retisti non ancora costituiti, il sopralluogo è effettuato da un rappresentante di uno degli operatori economici che costituiranno il raggruppamento o l'aggregazione in rete o il consorzio, purché munito della delega di almeno uno di detti operatori.

In caso di consorzio di cui all'articolo 45, comma 2, lettera b) e c) del Codice il sopralluogo deve essere effettuato da soggetto munito di delega conferita dal consorzio oppure dall'operatore economico consorziato indicato come esecutore.

### 11. PAGAMENTO DEL CONTRIBUTO A FAVORE DELL'ANAC

I concorrenti effettuano, a pena di esclusione, il pagamento del contributo previsto dalla legge in favore dell'Autorità Nazionale Anticorruzione secondo le modalità di cui alla Delibera Anac n. 830 del 21 dicembre 2021 "*Attuazione dell'art. 1, commi 65 e 67, della legge 23 dicembre 2005, n. 266, per l'anno*  2023" **pubblicata** al link seguente file:///C:/Users/margaritoc/Desktop/Delibera%20n.%20621%20del%2020%20dicembre%202022%20(1) .pdf

Il contributo ANAC è pari a € 33,00.

*N.B. Indicazioni operative sulle modalità di pagamento del contributo sono disponibili sul sito dell'Autorità Nazionale Anticorruzione al seguente link https://www.anticorruzione.it/-/portale-dei-pagamenti-di-anac* 

La mancata presentazione della ricevuta di avvenuto pagamento può essere sanata ai sensi dell'art. 83, comma 9, del Codice, a condizione che il pagamento sia stato già effettuato prima della scadenza del termine di presentazione dell'offerta.

La Stazione Appaltante accerta il pagamento del contributo mediante consultazione del sistema AVCpass. Qualora il pagamento non risulti registrato nel sistema AVCpass, la Stazione Appaltante richiede, ai sensi dell'art. 83, comma 9, del Codice, la presentazione della ricevuta di avvenuto pagamento.

In caso di mancata dimostrazione dell'avvenuto pagamento prima della scadenza del termine di

presentazione dell'offerta, la Stazione Appaltante esclude il concorrente dalla procedura di gara in relazione al lotto per il quale non è stato versato il contributo, ai sensi dell'art. 1, comma 67, della L. 266/2005.

## 12. MODALITÀ DI PRESENTAZIONE DELL'OFFERTA E SOTTTOSCRIZIONE DEI DOCUMENTI DI GARA

L'offerta e la documentazione relativa alla procedura devono essere presentate esclusivamente attraverso la Piattaforma. Non sono considerate valide le offerte presentate attraverso modalità diverse da quelle previste nel presente disciplinare. L'offerta e la documentazione devono essere sottoscritte con firma digitale o altra firma elettronica qualificata o firma elettronica avanzata.

Le dichiarazioni sostitutive si redigono ai sensi degli art. 19, 46 e 47 del DPR n. 82/2005.

L'offerta deve pervenire entro e non oltre le ore 12.00 del giorno 04.08.2023 a pena di irricevibilità. La Piattaforma non accetta offerte presentate dopo la data e l'orario stabiliti come termine ultimo di presentazione dell'offerta.

Della data e dell'ora di arrivo dell'offerta fa fede l'orario registrato dalla Piattaforma.

Le operazioni di inserimento sulla Piattaforma di tutta la documentazione richiesta rimangono ad esclusivo rischio del concorrente. Si invitano pertanto in concorrenti ad avviare tali attività con congruo anticipo rispetto alla scadenza prevista, onde evitare la non completa e quindi mancata trasmissione dell'offerta entro il termine previsto.

Qualora si verifichi un mancato funzionamento o un malfunzionamento della Piattaforma, si applica quanto previsto al paragrafo 1.1.

## 12.1. REGOLE PER LA PRESENTAZIONE DELL'OFFERTA

L'accesso al portale è consentito dall'indirizzo https://salicesalentino.tuttogare.it/

Ai fini della partecipazione alla presente procedura è indispensabile essere registrati a sistema dalla pagina al seguente al seguente link https://salicesalentino.tuttogare.it/operatori\_economici/registrazione.php secondo le modalità esplicitate nelle *Norme Tecniche di Utilizzo*.

Con la registrazione al portale e, comunque, con la presentazione dell'offerta, l'operatore economico dà per valido e riconosce, senza contestazione alcuna, quanto posto in essere all'interno della piattaforma telematica dall'account riconducibile all'operatore economico medesimo; ogni azione inerente l'account s'intenderà, pertanto, direttamente e incontrovertibilmente imputabile all'operatore economico registrato.

L'accesso, l'utilizzo della Piattaforma e la partecipazione alla procedura comportano l'accettazione incondizionata di tutti i termini, le condizioni di utilizzo e le avvertenze contenute nel presente disciplinare, nei relativi allegati e nelle *Norme Tecniche di Utilizzo*, nonché di quanto portato a conoscenza degli utenti tramite la pubblicazione sulla piattaforma o le eventuali comunicazioni.

Dopo aver effettato l'accesso alla propria area riservata ed aver individuato la gara, l'operatore economico dovrà cliccare sull'Oggetto di gara, dal quale accedere a tutti i dettagli della procedura, e potrà proporre la propria candidatura cliccando sul tasto Partecipa. Detto pulsante sarà visibile fino alla scadenza dei termini di presentazione dell'offerta, scaduti i quali non sarà più possibile inoltrare l'istanza o terminare operazioni già iniziate.

È importante, dunque, che l'operazione di partecipazione sia effettuata prima della scadenza dei termini di gara.

Dopo aver cliccato su Partecipa, l'o.e. accederà ad una maschera che gli consentirà anzitutto di inserire eventuali Raggruppamenti o Consorzi. Per inserirli sarà sufficiente cliccare sul tasto Aggiungi partecipante al Raggruppamento e compilare i campi richiesti.

In caso di partecipazione in RTI, l'onere della trasmissione della documentazione sarà in carico esclusivamente all'o.e. capogruppo il quale, prima dell'invio della documentazione di gara, dovrà inserire nel sistema i partecipanti al Raggruppamento stesso.

La registrazione al portale è obbligatoria per l'o.e. mandatario, mentre non è obbligatoria per gli oo.ee. mandanti.

Dopo aver inserito l'eventuale Raggruppamento, l'o.e. potrà caricare la documentazione cliccando sul tasto Carica la documentazione che comparirà sulle icone raffiguranti le "Buste" telematiche, all'interno delle quali l'o.e. dovrà inserire tutta la documentazione di gara richiesta dagli atti di gara.

Le Buste sono di tre tipi:

- 1. Busta "A Documentazione Amministrativa"
- 2. Busta "B Offerta Tecnica"

## 3. Busta "C – Offerta economica"

L'operatore economico ha facoltà di inserire nella Piattaforma offerte successive che sostituiscono la precedente, ovvero ritirare l'offerta presentata, nel periodo di tempo compreso fra la data e ora di inizio e la data e ora di chiusura della fase di presentazione delle offerte. La Stazione Appaltante considera esclusivamente l'ultima offerta presentata.

Si precisa inoltre che:

- L'offerta è vincolante per il concorrente;
- Con la trasmissione dell'offerta, il concorrente accetta tutta la documentazione di gara, allegati e chiarimenti inclusi.

Al momento della ricezione delle offerte, ai sensi dell'art. 58, comma 5, del Codice, ciascun concorrente riceve notifica del corretto recepimento della documentazione inviata.

La Piattaforma consente al concorrente di visualizzare l'avvenuta trasmissione della domanda.

Il concorrente che intenda partecipare in forma associata (per esempio raggruppamento temporaneo di imprese/Consorzio, sia costituiti che costituendi) in sede di presentazione dell'offerta indica la forma di partecipazione e indica gli operatori economici riuniti o consorziati.

Tutta la documentazione da produrre deve essere in lingua italiana.

L'offerta vincola il concorrente per almeno 180 giorni dalla scadenza dl termine indicato per la presentazione dell'offerta.

Nel caso in cui alla data di scadenza della validità delle offerte le operazioni di gara siano ancora in corso, sarà richiesto agli offerenti di confermare la validità dell'offerta sino alla data indicata e di produrre un apposito documento attestante la validità della garanzia prestata in sede di gara alla medesima data.

Il mancato riscontro alla richiesta della Stazione Appaltante entro il termine fissato da quest'ultima è considerato come rinuncia del concorrente alla partecipazione alla gara.

## 13. SOCCORSO ISTRUTTORIO

Le carenze di qualsiasi elemento formale della domanda, e in particolare la mancanza, l'incompletezza e ogni altra irregolarità essenziale degli elementi e del DGUE, con esclusione di quelle afferenti al contenuto sostanziale dell'offerta economica e dell'offerta tecnica, possono essere sanate attraverso la procedura di soccorso istruttorio di cui all'art. 83, comma 9, del Codice.

L'irregolarità essenziale è sanabile laddove non si accompagni ad una carenza sostanziale del requisito alla cui dimostrazione la documentazione omessa o irregolarmente prodotta era finalizzata. La successiva correzione o integrazione documentale è ammessa laddove consenta di attestare l'esistenza di circostanze preesistenti, vale a dire requisiti previsti per la partecipazione e documenti/elementi a corredo dell'offerta. Nello specifico valgono le seguenti regole:

- Il mancato possesso dei prescritti requisiti di partecipazione non è sanabile mediante soccorso istruttorio ed è causa di esclusione dalla procedura di gara;
- L'omessa o incompleta nonché irregolare presentazione delle dichiarazioni sul possesso dei requisiti di partecipazione e ogni altra mancanza, incompletezza o irregolarità del DGUE e della domanda, sono sanabili, ad eccezione delle false dichiarazioni;
- La mancata produzione della dichiarazione di avvalimento o del contratto di avvalimento, può essere oggetto di soccorso istruttorio solo se i citati documenti sono preesistenti e comprovabili con elementi di data certa anteriore al termine di presentazione dell'offerta;
- La mancata presentazione di elementi a corredo dell'offerta (per esempio garanzia provvisoria e impegno del fideiussore) ovvero di condizioni di partecipazione alla gara (per esempio mandato collettivo speciale o impegno a conferire mandato collettivo), aventi rilevanza in fase di gara, sono sanabili, solo se preesistenti e comprovabili con elementi di data certa anteriore al termine di presentazione dell'offerta;
- Il difetto di sottoscrizione della domanda di partecipazione, del DGUE, delle dichiarazioni richieste e dell'offerta è sanabile.

Ai fini del soccorso istruttorio la stazione appaltante assegna al concorrente un congruo termine – non superiore a dieci giorni – perché siano rese o regolarizzate le dichiarazioni necessarie, indicando il contenuto e i soggetti che le devono rendere nonché la sezione della Piattaforma dove deve essere inserita la documentazione richiesta.

In caso di inutile decorso del termine, la stazione appaltante procede all'esclusione del concorrente dalla procedura. Ove il concorrente produca dichiarazioni o documenti non perfettamente coerenti con la richiesta, la stazione appaltante può chiedere ulteriori precisazioni o chiarimenti, limitate alla documentazione presentata in fase di soccorso istruttorio, fissando un termine a pena di esclusione.

Le richieste di soccorso istruttorio vengono inoltrate tramite Pec e, contestualmente, tramite apposito avviso che l'operatore economico riceve nella sezione Comunicazioni della propria area riservata. L'operatore deve rispondere alle richieste tramite la piattaforma cliccando sull'apposito tasto Integrazioni che compare nel pannello della gara di riferimento.

### 14. CONTENUTO DELLA BUSTA "A" – DOCUMENTAZIONE AMMINISTRATIVA

La busta A contiene la domanda di partecipazione e le dichiarazioni integrative, il DGUE nonché la documentazione a corredo, in relazione alle diverse forme di partecipazione.

### 14.1 DOMANDA DI PARTECIPAZIONE E DOCUMENTAZIONE AMMINISTRATIVA

La domanda di partecipazione contiene tutte le seguenti informazioni e dichiarazioni relative all'operatore economico. Il concorrente indica la forma singola o associata con la quale l'impresa partecipa alla gara (impresa singola, consorzio, RTI, aggregazione di imprese di rete, GEIE).

In caso di partecipazione in RTI, consorzio ordinario, aggregazione di imprese di rete, GEIE, il concorrente fornisce i dati identificativi (ragione sociale, codice fiscale, sede) e il ruolo di ciascuna impresa (mandataria/mandante; capofila/consorziata).

L'operatore economico inserisce sul Sistema per il presente appalto, secondo le indicazioni descritte di seguito, la documentazione seguente:

- 1. Domanda di partecipazione, redatta a cura del partecipante, ed eventuale procura;
- 2. Garanzia provvisoria e dichiarazione di impegno di un fideiussore;
- 3. Patto D'Integrità;
- 4. Copia informatica della ricevuta di avvenuto pagamento del contributo all'ANAC;
- 5. PASSoe
- 6. Documentazione in caso di avvalimento
- 7. Documentazione per i soggetti associati e RTI
- 8. Ricevuta F23 di €. 16,00 per bolli

9. altro

## 14.2 DOMANDA DI PARTECIPAZIONE ED EVENTUALE PROCURA

Nella domanda di partecipazione, il concorrente indica i propri dati identificativi (ragione sociale, codice fiscale, sede), la forma singola o associata con la quale partecipa alla gara e il CCNL applicato con l'indicazione del relativo codice alfanumerico unico di cui all'art. 16-quater del decreto legge n. 76/2020.

In caso di partecipazione in raggruppamento temporaneo di imprese, consorzio ordinario, aggregazione di retisti, GEIE, il concorrente fornisce i dati identificativi (ragione sociale, codice fiscale, sede) e il ruolo di ciascuna impresa (mandataria/mandante; capofila/consorziata).

Nel caso di consorzio di cooperative e imprese artigiane o di consorzio stabile di cui all'art. 45, comma 2, lett. b) e c) del Codice, il consorzio indica il consorziato per il quale concorre alla gara; qualora il consorziato designato sia, a sua volta, un consorzio di cui all'art. 45, comma 2, lett. b) del Codice, esso deve indicare il consorziato o i consorziati per il quale o per i quali concorre; in assenza di tale dichiarazione si intende che lo stesso partecipa in nome e per conto proprio.

Nella domanda di partecipazione il concorrente dichiara:

- I dati identificativi (nome, cognome, data e luogo di nascita, codice fiscale, comune di residenza etc.) dei soggetti di cui all'articolo 80, comma 3 del Codice, ovvero indica la banca dati ufficiale o il pubblico registro da cui i medesimi possono essere ricavati in modo aggiornato alla data di presentazione dell'offerta);
- Di non partecipare alla medesima gara in altra forma singola o associata, né come ausiliaria per altro concorrente;
- Di accettare, senza condizione o riserva alcuna, tutte le norme e disposizioni contenute nella documentazione gara, inclusi i criteri ambientali minimi di cui al decreto ministeriale del 23 giugno 2022, n. 254;
- Di essere edotto degli obblighi derivanti dal Codice di comportamento adottato dalla stazione appaltante reperibile al link https://www.comune.salicesalentino.le.it/codicedisciplinare-e-codice-di-condotta e di impegnarsi, in caso di aggiudicazione, ad osservare e a far osservare ai propri dipendenti e collaboratori, per quanto applicabile, il suddetto codice, pena la risoluzione del contratto;
- Di accettare il patto di integrità inserito in allegato. La mancata accettazione delle clausole contenute nel patto di integrità costituisce causa di esclusione dalla gara, ai sensi dell'articolo 83-bis, del decreto legislativo 159/2011;
- (nel caso di operatori economici non residenti e privi di stabile organizzazione in Italia) l'impegno ad uniformarsi, in caso di aggiudicazione, alla disciplina di cui agli art. 17, comma 2, e 53, comma 3, del decreto del Presidente della Repubblica 633/72 e a comunicare alla stazione appaltante la nomina del proprio rappresentante fiscale, nelle forme di legge;
- (nel caso di operatori economici non residenti e privi di stabile organizzazione in Italia) il codice fiscale, la P. Iva, l'indirizzo di posta elettronica certificata o strumento analogo negli Stati Membri, ai fini delle comunicazioni di cui all'art. 76, comma 5, del Codice;
- Di aver preso visione e di accettare il trattamento dei dati personali.

In caso di incorporazione, fusione societaria o cessione o affitto d'azienda, le dichiarazioni di cui all'articolo 80, commi 1, 2 e 5, lettera l) del Codice, devono riferirsi anche ai soggetti di cui all'articolo 80 comma 3 del Codice che hanno operato presso la società incorporata, che si è fusa o che ha ceduto o dato in affitto l'azienda nell'anno antecedente la data di pubblicazione del bando di gara.

La domanda e le relative dichiarazioni sono sottoscritte ai sensi del decreto legislativo n. 82/2005:

- Dal concorrente che partecipa in forma singola;
- Nel caso di raggruppamento temporaneo o consorzio ordinario o GEIE costituiti, dalla mandataria/capofila;
- Nel caso di raggruppamento temporaneo o consorzio ordinario o GEIE non ancora costituiti, da tutti i soggetti che costituiranno il raggruppamento o il consorzio o il gruppo;
- Nel caso di aggregazioni di retisti:
	- Se la rete è dotata di un organo comune con potere di rappresentanza e con soggettività giuridica, ai sensi dell'articolo 3, comma 4-quater, del decreto legge 10 febbraio 2009, n. 5, la domanda di partecipazione deve essere sottoscritta dal solo operatore economico che riveste la funzione di organo comune;
	- Se la rete è dotata di un organo comune con potere di rappresentanza ma è priva di soggettività giuridica, ai sensi dell'articolo 3, comma 4-quater, del decreto legge 10 febbraio 2009, n. 5, la domanda di partecipazione deve essere sottoscritta dall'impresa che riveste le funzioni di organo comune nonché da ognuno dei retisti che partecipa alla gara;
	- Se la rete è dotata di un organo comune privo del potere di rappresentanza o se la rete è sprovvista di organo comune, oppure se l'organo comune è privo dei requisiti di qualificazione richiesti per assumere la veste di mandataria, la domanda di partecipazione deve essere sottoscritta dal retista che riveste la qualifica di mandatario, ovvero, in caso di partecipazione nelle forme del raggruppamento da costituirsi, da ognuno dei retisti che partecipa alla gara;
- Nel caso di consorzio di cooperative e imprese artigiane o di consorzio stabile di cui all'articolo 45, comma 2 lettera b) e c) del Codice, la domanda è sottoscritta digitalmente dal consorzio medesimo.

La domanda e le relative dichiarazioni sono firmate dal legale rappresentante del concorrente o da un suo procuratore munito della relativa procura. In tal caso, il concorrente allega alla domanda copia conforme all'originale della procura.

La domanda di partecipazione deve essere presentata nel rispetto di quanto stabilito dal Decreto del Presidente della Repubblica n. 642/72 in ordine all'assolvimento dell'imposta di bollo. Il pagamento della suddetta imposta del valore di € 16,00 viene effettuato o tramite il servizio @e.bollo dell'Agenzia delle Entrate o per gli operatori economici esteri tramite il pagamento del tributo con bonifico utilizzando il codice Iban IT07Y0100003245348008120501 e specificando nella causale la propria denominazione, codice fiscale (se presente) e gli estremi dell'atto a cui si riferisce il pagamento.

A comprova del pagamento, il concorrente allega la ricevuta di pagamento elettronico rilasciata dal sistema @e.bollo ovvero del bonifico bancario.

In alternativa il concorrente può acquistare la marca da bollo da euro 16,00 ed inserire il suo numero seriale all'interno della dichiarazione contenuta nell'istanza telematica e allegare, obbligatoriamente copia del contrassegno in formato .pdf. Il concorrente si assume ogni responsabilità in caso di utilizzo plurimo dei contrassegni.

### 14.3 DOCUMENTO DI GARA UNICO EUROPEO

Il concorrente compila, per ciascun lotto per cui concorre, il Documento di Gara Unico Europeo. Presenta, inoltre, il Documento di gara Unico Europeo per ciascuna ausiliaria, dal quale risulti il possesso dei requisiti di cui all'art. 6 e compilato per le parti relative ai requisiti oggetto di avvalimento.

È richiesta la compilazione delle seguenti parti del DGUE:

## Parte I – Informazioni sulla procedura di appalto e sull'amministrazione aggiudicatrice o ente aggiudicatore:

Il concorrente rende tutte le informazioni richieste mediante la compilazione delle parti pertinenti.

#### Parte II – Informazioni sull'operatore economico:

Il concorrente rende tutte le informazioni richieste mediante la compilazione delle parti pertinenti.

#### In caso di ricorso all'avvalimento si richiede la compilazione della sezione C.

Il concorrente, per ciascuna ausiliaria, allega:

- 1. DGUE, a firma digitale dell'ausiliaria, contenente le informazioni di cui alla parte II, sezioni A e B, alla parte III, alla parte IV, in relazione ai requisiti oggetto di avvalimento, e alla parte VI;
- 2. Dichiarazione sostitutiva di cui all'art. 89, comma 1, del Codice, sottoscritta digitalmente dall'ausiliaria, attestante il possesso, da parte di quest'ultima, dei requisiti di cui all'art. 80 nonché il possesso dei requisiti tecnici e delle risorse oggetto di avvalimento e con la quale quest'ultima si obbliga, verso il concorrente e verso la stazione appaltante, a mettere a disposizione, per tutta la durata dell'appalto, le risorse necessarie di cui è carente il concorrente.
- 3. Dichiarazione sostitutiva di cui all'art. 89, comma 7, del Codice, sottoscritta digitalmente dall'ausiliaria con la quale quest'ultima attesta di non partecipare alla gara in proprio o come associata o consorziata;
- 4. Contratto di avvalimento, in virtù del quale l'ausiliaria si obbliga, nei confronti del concorrente, a fornire i requisiti e a mettere a disposizione le risorse necessarie, che devono essere dettagliatamente descritte, per tutta la durata dell'appalto. A tal fine il contratto di avvalimento contiene, a pena di nullità, ai sensi dell'art. 89, comma 1, del Codice, la specificazione dei requisiti forniti e delle risorse messe a disposizione dall'ausiliaria;
- 5. PassOE dell'ausiliaria.

### In caso di ricorso al subappalto si richiede la compilazione della sezione D.

Il concorrente, pena l'impossibilità di ricorrere al sabappalto, indica l'elenco delle prestazioni che intende subappaltare a terzi.

### Parte III – Motivi di esclusione

Il concorrente dichiara di non trovarsi nelle condizioni previste dal punto 5 del presente disciplinare (Sez.  $A - B - C - D$ .

### Parte IV – Criteri di selezione

Il concorrente dichiara di possedere tutti i requisiti richiesti dai criteri di selezione barrando direttamente la sezione "α".

### Parte VI – Dichiarazioni finali

Il concorrente rende tutte le informazioni richieste mediante la compilazione delle parti pertinenti.

Il DGUE deve essere presentato:

- Nel caso di raggruppamenti temporanei, consorzi ordinari, GEIE, da tutti gli operatori economici che partecipano alla procedura in forma congiunta;
- Nel caso di aggregazioni di imprese di rete, da ognuna delle imprese retiste, se l'intera rete partecipa, ovvero dall'organo comune e dalle singole imprese retiste indicate;
- Nel caso di consorzi cooperativi, di consorzi artigiani e di consorzi stabili, dal consorzio e dai consorziati per conto dei quali il consorzio concorre.

Il DGUE deve essere compilato online tramite apposito comando *Compila Documento di Gara Unico Europeo* visualizzabile sul Pannello di partecipazione dopo aver effettuato il login sulla Piattaforma.

A tal fine sarà sufficiente compilarlo, scaricarlo, firmarlo digitalmente e ricaricarlo nella Busta A – Documentazione Amministrativa.

## 14.4 DICHIARAZIONE INTEGRATIVA PER GLI OPERATORI ECONOMICI AMMESSI AL CONCORDATO PREVENTIVO CON CONTINUITÀ AZIENDALE DI CUI ALL'ART. 186 BIS DEL R.D. 16 MARZO 1942, N. 267.

Il concorrente dichiara, inoltre, ai sensi degli artt. 46 e 47 del decreto del Presidente della Repubblica n. 445/2000, gli estremi del provvedimento di ammissione al concordato e del provvedimento di autorizzazione a partecipare alle gare, nonché dichiara di non partecipare alla gara quale mandataria di un raggruppamento temporaneo di imprese e che le altre imprese aderenti al raggruppamento non sono assoggettate ad una procedura concorsuale ai sensi dell'articolo 186-bis, comma 6 del Regio Decreto 16 marzo 1942, n. 267.

Il concorrente presenta una relazione di un professionista in possesso dei requisiti di cui all'art. 67, terzo comma, lett. d), del Regio Decreto 16 marzo 1942, n. 267, che attesta la conformità al piano e la ragionevole capacità di adempimento del contratto.

## 14.5 DOCUMENTAZIONE IN CASO DI AVVALIMENTO

Il concorrente allega:

- a. Il DGUE a firma dell'ausiliaria;
- b. La dichiarazione di avvalimento;
- c. Il contratto di avvalimento;
- d. Il PassOE dell'ausiliaria.

## 14.6 DOCUMENTAZIONE ULTERIORE PER I SOGGETTI ASSOCIATI

### Per i raggruppamenti temporanei già costituiti

- Copia del mandato collettivo irrevocabile con rappresentanza conferito alla mandataria per atto pubblico o scrittura privata autenticata;
- Dichiarazione delle parti della fornitura, ovvero la percentuale in caso di forniture indivisibili, che saranno eseguite dai singoli operatori economici riuniti o consorziati.

### Per i consorzi ordinari o GEIE già costituiti:

- Copia dell'atto costitutivo e dello statuto del consorzio o GEIE, con indicazione del soggetto designato quale capofila;
- Dichiarazione sottoscritta delle parti della fornitura, ovvero la percentuale in caso di forniture indivisibili, che saranno eseguite dai singoli operatori economici consorziati.

### Per i raggruppamenti temporanei o consorzi ordinari o GEIE non ancora costituiti:

- Dichiarazione resa da ciascun concorrente, attestante:
	- a. a quale operatore economico, in caso di aggiudicazione, sarà conferito mandato speciale con rappresentanza o funzioni di capogruppo;
- b. l'impegno, in caso di aggiudicazione, ad uniformarsi alla disciplina vigente con riguardo ai raggruppamenti temporanei o consorzi o GEIE ai sensi dell'art. 48, comma 8, del codice, conferendo mandato collettivo speciale con rappresentanza all'impresa qualificata come mandataria che stipulerà il contratto in nome e per conto delle mandanti/consorziate;
- c. le parti della fornitura, ovvero la percentuale in caso di forniture indivisibili, che saranno eseguite dai singoli operatori economici riuniti o consorziati.

## Per le aggregazioni di retisti: se la rete è dotata di un organo comune con potere di rappresentanza e soggettività giuridica:

- copia del contratto di rete, con indicazione dell'organo comune che agisce in rappresentanza della rete;
- dichiarazione che indichi per quali imprese la rete concorre;
- dichiarazione sottoscritta con firma digitale delle parti della fornitura, ovvero la percentuale in caso di forniture indivisibili, che saranno eseguite dai singoli operatori economici aggregati in rete.

## Per le aggregazioni di retisti: se la rete è dotata di un organo comune con potere di rappresentanza ma è priva di soggettività giuridica

- copia del contratto di rete;
- copia del mandato collettivo irrevocabile con rappresentanza conferito all'organo comune;
- dichiarazione delle parti del servizio o della fornitura, ovvero la percentuale in caso di servizio/forniture indivisibili, che saranno eseguite dai singoli operatori economici aggregati in rete.

Per le aggregazioni di imprese aderenti al contratto di rete: se la rete è dotata di un organo comune privo del potere di rappresentanza o se la rete è sprovvista di organo comune, ovvero, se l'organo comune è privo dei requisiti di qualificazione richiesti, partecipa nelle forme del raggruppamento temporaneo di imprese costituito o costituendo.

### In caso di raggruppamento temporaneo di imprese costituito:

- **-** copia del contratto di rete;
- **-** copia del mandato collettivo irrevocabile con rappresentanza conferito alla mandataria;
- **-** dichiarazione delle parti del servizio o della fornitura, ovvero la percentuale in caso di servizio/forniture indivisibili, che saranno eseguite dai singoli operatori economici aggregati in rete.
- in caso di raggruppamento temporaneo di imprese costituendo:
	- **-** copia del contratto di rete
	- **-** dichiarazioni, rese da ciascun concorrente aderente all'aggregazione di rete, attestanti:

A. a quale concorrente, in caso di aggiudicazione, sarà conferito mandato speciale con rappresentanza o funzioni di capogruppo;

B. l'impegno, in caso di aggiudicazione, ad uniformarsi alla disciplina vigente in materia di raggruppamenti temporanei;

C. le parti della fornitura, ovvero la percentuale in caso di forniture indivisibili, che saranno eseguite dai singoli operatori economici aggregati in rete.

## 14.7 MODALITÀ DI PRESENTAZIONE DELLA BUSTA "A – DOCUMENTAZIONE AMMININSTRATIVA"

Per effettuare l'upload della documentazione amministrativa sarà necessario cliccare sul tasto Carica documentazione in corrispondenza della relativa Busta "A – Documentazione amministrativa". Il Sistema presenterà all'Operatore Economico una "guida" sul corretto caricamento della documentazione di gara, che descriverà gli Step da seguire:

Step 1: l'Operatore Economico dovrà assicurarsi che tutti i file da inserire nella Busta siano firmati digitalmente;

Step 2: l'Operatore Economico dovrà creare un archivio compresso di tipo ZIP, Rar o 7z al cui interno inserire tutti i files firmati digitalmente;

Step 3: l'Operatore Economico dovrà firmare digitalmente anche la cartella compressa contenente la documentazione firmata digitalmente;

Step 4: l'Operatore Economico dovrà selezionare l'archivio compresso cliccando sul pulsante Seleziona il file – Busta A – Documentazione Amministrativa, e caricarlo; il Sistema chiederà all'Operatore Economico una "Chiave personalizzata" consistente in una Password, composta da 12 caratteri, necessaria per la criptazione della Busta telematica e del suo contenuto, al fine della tutela della sua segretezza e inviolabilità. La stessa dovrà essere custodita dall'Operatore Economico in quanto, eccezionalmente, potrebbe essere richiesta dall'Ente in sede di apertura delle "Buste" per accedere al contenuto della documentazione.

Inserita la chiave personalizzata, cliccando su Carica busta il Sistema effettuerà il caricamento della documentazione e una barra di stato indicherà lo stato di avanzamento dell'upload.

Al termine il Sistema provvederà a:

- Verificare l'integrità del file;
- verificare la validità formale della firma digitale apposta sul file;
- verificare l'avvenuta criptazione del file;
- verificare il salvataggio del file;

Fino alla scadenza del termine di presentazione dell'offerta l'Operatore Economico potrà:

- Visualizzare la documentazione caricata;

- Sostituire la documentazione già caricata. I nuovi file sostituiranno integralmente quelli caricati precedentemente;

Per procedere con il caricamento delle successive Buste, l'Operatore Economico dovrà tornare al Pannello di gara.

### 15 **CONTENUTO DELLA BUSTA B -** OFFERTA TECNICA

L'operatore economico presenta la documentazione relativa all'offerta tecnica. L'offerta, a pena di esclusione, i seguenti documenti:

- a) Relazione tecnica delle forniture offerte, firmata digitalmente, composta da un massimo di 15 facciate (formato A4) complessive, che dovrà riportare in modo sintetico e organico tutte le indicazioni e le informazioni utili e necessarie alla valutazione degli elementi dell'offerta con i criteri elencati nella tabella riportata nel punto 17.1 - a cui si rimanda per la redazione dalla relazione. La relazione tecnica dovrà sviluppare un capitolo per ogni criterio di valutazione di natura discrezionale. Per i criteri di tipo tabellare è richiesto l'inserimento della propria offerta direttamente in piattaforma.
- b) Elaborati grafici: il concorrente potrà, eventualmente, allegare un massimo di n. 2 (due) elaborati grafici, in formato A3, a supporto della propria proposta di arredi, al fine di meglio illustrare le caratteristiche tecniche ed estetiche delle soluzioni proposte e la loro integrazione con tutto l'arredo. I due elaborati grafici non concorrono alla formazione del numero di pagine massimo della relazione di cui al presente articolo.
- c) Schede tecniche dettagliate dei prodotti offerti in cui sono riportate le principali caratteristiche tecniche e prestazionali degli arredi proposti. Non verranno prese in considerazione brochure generiche di arredi.

Le schede tecniche dei prodotti dovranno, in particolare, fornire indicazioni sugli aspetti di dettaglio dei prodotti e particolari indicati nella tabella che segue, per permettere la valutazione da parte della Commissione. Per gli elementi metallici, gambe, basamenti e pannellature degli elementi di arredo a catalogo dovranno essere presentate le schede delle finiture disponibili.

Si precisa che tutte le schede tecniche non concorrono al conteggio del numero di facciate massimo della relazione tecnica di cui sopra.

L'offerta tecnica non può prevedere varianti al progetto arredi posto a base di gara, fatta eccezione per i miglioramenti allo stesso, in funzione degli elementi di valutazione di cui al presente Disciplinare.

Non sono ammesse prestazioni minime inferiori rispetto a quelle previste in materia di CAM (decreto ministeriale del 23 giugno 2022, n.254).

 L'offerta tecnica deve rispettare le caratteristiche minime stabilite nel progetto, pena l'esclusione dalla procedura di gara, nel rispetto del principio di equivalenza di cui all'articolo 68 del Codice.

L'operatore economico allega una dichiarazione firmata contenente i dettagli dell'offerta coperti da

riservatezza, argomentando in modo congruo le ragioni per le quali eventuali parti dell'offerta sono da segretare. Il concorrente a tal fine allega anche una copia firmata della relazione tecnica adeguatamente oscurata nelle parti ritenute costituenti segreti tecnici e commerciali. Resta ferma la facoltà della stazione appaltante di valutare la fondatezza delle motivazioni addotte e di chiedere al concorrente di dimostrare la tangibile sussistenza di eventuali segreti tecnici e commerciali.

L'offerta tecnica non può contenere elementi proposti sotto condizione di variazioni del prezzo, né può comportare alcun maggiore onere, indennizzo, rimborso, adeguamento o altro a carico della Stazione Appaltante.

L'offerta tecnica, a pena di esclusione, non può contenere elementi concernenti il prezzo offerto.

In caso di aggiudicazione, il concorrente sarà tenuto al pieno rispetto di tutto quanto proposto in sede di offerta tecnica, la quale costituirà parte integrante del contratto di appalto.

## *15.1 MODALITÀ CARICAMENTO BUSTA B – OFFERTA TECNICA*

Per effettuare l'*upload* della documentazione relativa all'offerta tecnica sarà necessario cliccare sul tasto Carica documentazione in corrispondenza della relativa Busta telematica Busta "B - Offerta tecnica", ed effettuare l'upload di tutta la documentazione. Il Sistema presenterà una "guida" sul corretto caricamento della documentazione, che descriverà gli Step da seguire:

Step 1: l'operatore economico dovrà assicurarsi che tutti i *file* da inserire nella Busta siano firmati digitalmente;

Step 2: l'operatore economico dovrà creare un archivio compresso di tipo Zip, Rar o 7z al cui interno inserire tutti i *files* firmati digitalmente;

Step 3: l'operatore economico dovrà firmare digitalmente anche la cartella compressa contenente la documentazione firmata digitalmente;

Step 4: l'operatore economico dovrà selezionare l'archivio compresso cliccando sul pulsante Seleziona il file – Busta B – Offerta tecnica: il Sistema chiederà all'operatore economico una "Chiave personalizzata" consistente in una Password, composta da 12 caratteri, necessaria per la criptazione della Busta telematica e del suo contenuto, al fine della tutela della sua segretezza e inviolabilità. La stessa dovrà essere custodita in quanto, eccezionalmente, potrebbe essere richiesta dall'Ente in sede di apertura delle "Buste" per accedere al contenuto della documentazione.

Inserita la chiave personalizzata, cliccando su Carica busta il Sistema effettuerà il caricamento della documentazione e una barra di stato indicherà lo stato di avanzamento dell'*upload*.

Al termine il Sistema provvederà a:

- verificare l'integrità del *file*;
- verificare la validità formale della firma digitale apposta sul *file*;
- verificare l'avvenuta criptazione del *file*;
- verificare il salvataggio del *file*;

Fino alla scadenza del termine di presentazione dell'offerta, l'operatore economico potrà:

- visualizzare la documentazione caricata;
- sostituire la documentazione già caricata. I nuovi file sostituiranno integralmente quelli caricati precedentemente;
- scaricare l'offerta:
- modificare l'eventuale struttura del Raggruppamento.

ATTENZIONE: si consiglia vivamente agli operatori economici di procedere con il caricamento della documentazione con congruo anticipo rispetto al termine ultimo di scadenza di presentazione delle offerte in quanto la dimensione dei file, insieme ad altri fattori (come ad es. la velocità della connessione Internet) inciderà sul tempo di caricamento degli stessi sul Sistema, mettendo così a rischio la stessa possibilità di partecipazione.

Per procedere con il caricamento delle successive Buste, l'Operatore Economico dovrà tornare al Pannello di gara.

## 16 CONTENUTO DELLA BUSTA C – OFFERTA ECONOMICA

L'operatore economico inserisce in Piattaforma la documentazione economica. L'offerta economica, deve indicare, a pena di esclusione, i seguenti elementi:

> Ribasso percentuale unico sull'importo a base di gara. Il ribasso dovrà essere espresso con un numero massimo di decimali pari a 3. I decimali in eccesso verranno troncati automaticamente. I prezzi offerti si intendono comprensivi di ogni onere accessorio, spese di trasporto, operazioni di scarico, montaggio e messa in opera a regola d'arte con personale dell'aggiudicatario, prove di funzionalità, smaltimento degli imballaggi ed ogni altro adempimento previsto dal capitolato, esclusa IVA.

> > Il punteggio attribuito verrà calcolato tramite un'interpolazione lineare.

In simboli:  $Vai = Ra Rmax /$ 

dove:

 $Vai = Coefficiente$  della prestazione dell'offerta (a) rispetto al requisito (i), variabile tra 0 e 1

 $Ra =$  Valore (ribasso) offerto dal concorrente a  $R$ 

 $max$  = Valore (ribasso) dell'offerta più conveniente

- La stima dei costi aziendali relativi alla salute e alla sicurezza sui luoghi di lavoro;
- La stima dei costi della manodopera.

## *16.1 MODALITÀ CARICAMENTO BUSTA C – OFFERTA ECONOMICA*

Per effettuare l'upload della Busta "C - Offerta economica" l'operatore economico dovrà cliccare sul tasto Genera offerta e compilare i *form* proposti dal Sistema.

Al termine della compilazione il Sistema chiederà una "Chiave personalizzata" consistente in una Password, composta da 12 caratteri, necessaria per la criptazione delle Buste telematiche e del loro contenuto, al fine della tutela della loro segretezza e inviolabilità (come espressamente previsto dall'art. 52, comma 7, Codice degli Appalti). La stessa dovrà essere custodita in quanto, eccezionalmente, potrebbe essere richiesta dall'Ente in sede di apertura delle "Buste" per accedere al contenuto della documentazione.

Inserita la chiave personalizzata, l'operatore economico dovrà cliccare su "Salva" e il Sistema genererà un file, contenente l'offerta stessa, che l'operatore economico dovrà:

- scaricare, cliccando sul tasto Scarica il file di offerta;
- firmare digitalmente (per maggiori dettagli in ordine all'utilizzo della Firma Digitale si rinvia al paragrafo 20 delle Norme Tecniche);
- ricaricare a Sistema, cliccando sul tasto Carica documentazione.

Per effettuare il successivo upload della documentazione di offerta economica è necessario cliccare sul tasto Carica documentazione in corrispondenza della Busta "C - Offerta economica" e caricarla. Il Sistema presenterà all'operatore economico una "guida" sul corretto caricamento della documentazione di gara, che descriverà gli Step da seguire:

Step 1: l'operatore economico dovrà assicurarsi che tutti i file da inserire nella Busta siano firmati digitalmente;

Step 2: l'operatore economico dovrà creare un archivio compresso di tipo Zip, rar o 7z al cui interno inserire tutti i files firmati digitalmente: quello generato dal Sistema e gli altri documenti eventualmente richiesti dal Bando;

Step 3: l'operatore economico dovrà firmare digitalmente anche la cartella compressa contenente la documentazione firmata digitalmente;

Step 4: l'operatore economico dovrà selezionare l'archivio compresso cliccando sul pulsante Seleziona il file – Busta "C - Offerta economica"; il Sistema chiederà all'operatore economico una "Chiave personalizzata" consistente in una Password, composta da 12 caratteri, necessaria per la criptazione della Busta telematica e del suo contenuto, al fine della tutela della sua segretezza e inviolabilità (come espressamente previsto dall'art. 52, comma 7, Codice degli Appalti). La stessa dovrà essere custodita in quanto, eccezionalmente, potrebbe essere richiesta dall'Ente in sede di apertura delle "Buste" per accedere al contenuto della documentazione.

Inserita la chiave personalizzata, cliccando su **Carica busta** il Sistema effettuerà il caricamento della documentazione e una barra di stato indicherà lo stato di avanzamento dell'upload.

Al termine il Sistema provvederà a:

- Verificare l'integrità del file;
- verificare la validità formale della firma digitale apposta sul file;
- verificare l'offerta economica (e quindi la corrispondenza tra il file caricato dall'operatore economico e quello generato dal Sistema);
- verificare l'avvenuta criptazione del file;

verificare il salvataggio del file;

Attenzione: in caso di non corrispondenza tra il file generato dal Sistema e quello caricato dall'operatore economico, il Sistema rilascerà il seguente messaggio:

Impossibile trovare la copia firmata digitalmente del file d'offerta generato dal sistema – Attenzione: Non aprire l'offerta direttamente dal browser ma seleziona il file originale dalla cartella di download.

## Attenzione: in caso non apposizione di firma digitale o di apposizione di firma digitale non valida, il Sistema rilascerà il seguente messaggio:

### Firma del file non valida

#### ATTENZIONE: si consiglia di seguire le indicazioni sotto riportate.

Il file generato dal Sistema non deve essere modificato in alcuno modo. Qualunque tipo di modifica, che sia anche una semplice stampa e scansione del file, porterà ad una modifica dell'impronta digitale dello stesso, compromettendone così il riconoscimento.

È importante tener presente che potrebbero influire sul riconoscimento del file, modificandolo, fattori ulteriori. A titolo esemplificativo, e non esaustivo: invio del documento tramite posta e successivo caricamento del file su postazione diversa da quella su cui è stato effettuato il download.

## Si consiglia vivamente di effettuare l'upload del file di offerta generato dal Sistema dalla medesima postazione sulla quale è stato effettuato il download.

- Alcune modalità di compressione degli archivi costituenti le buste telematiche potrebbero rilasciare errori. I formati riconosciuti sono .Zip .Rar e .7Zip.

### Si consiglia vivamente di comprimere i file con la modalità:

- tasto destro del mouse
- "Invia a"
- Cartella compressa
- Ulteriori errori potrebbero essere dovuti all'utilizzo di caratteri speciali o spazi nella denominazione dei file.

## Si consiglia vivamente di evitare simboli speciali, preferendo all'occorrenza il simbolo "\_" (underscore).

Fino alla scadenza del termine di presentazione dell'offerta, l'operatore economico potrà:

- visualizzare la documentazione caricata;
- sostituire la documentazione già caricata. I nuovi files sostituiranno integralmente quelli caricati precedentemente;
- rigenerare l'offerta. I nuovi file sostituiranno integralmente quelli caricati precedentemente;
- scaricare l'offerta:
- modificare l'eventuale struttura del Raggruppamento. ATTENZIONE: Nel caso di partecipazione in Raggruppamento, qualora inserito o modificato in un momento successivo

rispetto al caricamento della Busta contenente l'offerta, il Sistema revocherà automaticamente l'offerta generata a video e ne richiederà obbligatoriamente la generazione di una nuova.

ATTENZIONE: si consiglia vivamente agli operatori economici di procedere con il caricamento della documentazione con congruo anticipo rispetto al termine ultimo di scadenza di presentazione delle offerte in quanto la dimensione dei file, insieme ad altri fattori (come ad es. la velocità della connessione Internet) inciderà sul tempo di caricamento degli stessi sul Sistema, mettendo così a rischio la stessa possibilità di partecipazione.

Per procedere con l'invio della partecipazione l'operatore economico dovrà tornare al Pannello di gara e Inviare la Partecipazione.

### Invio della Partecipazione

Una volta caricate tutte le "Buste", il Sistema renderà disponibile il pulsante INVIA LA PARTECIPAZIONE che consentirà all'Operatore Economico l'inoltro della richiesta di partecipazione alla gara. Cliccando su tale tasto, il Sistema verificherà la presenza di tutte le "Buste" e rilascerà il seguente messaggio:

#### *La partecipazione è stata ricevuta con successo.*

#### *Un messaggio di posta elettronica certificata è stato inviato per confermare l'operazione.*

Dopo aver verificato la presenza di tutte le "Buste", il Sistema apporrà la marcatura temporale certificante la data e l'ora certa di invio dell'istanza e contestualmente invierà all'Operatore Economico, tramite PEC, conferma di avvenuta partecipazione.

### Solo quando visualizzerà tale messaggio e avrà ricevuto tramite Pec la ricevuta di avvenuta consegna, da parte dell'Ente, della richiesta di partecipazione, l'Operatore Economico potrà considerare inviata la propria istanza.

Dopo aver effettuato l'invio della partecipazione alla gara ed entro i termini di scadenza della stessa, l'Operatore Economico avrà la possibilità di:

- visualizzare la documentazione caricata;
- sostituire la documentazione già inviata. I nuovi *file* sostituiranno integralmente quelli inviati precedentemente;
- Rigenerare l'offerta tecnica/economica. I nuovi *file* sostituiranno integralmente quelli inviati precedentemente;
- modificare l'eventuale struttura del Raggruppamento. ATTENZIONE: la modifica del Raggruppamento comporterà la revoca automatica delle offerte formulate che siano state generate tramite il Sistema e quest'ultimo ne richiederà obbligatoriamente la formulazione di nuove. In tal caso l'Operatore Economico dovrà nuovamente inviare la propria partecipazione;
- revocare la propria partecipazione alla gara. Entro i termini di presentazione dell'offerta l'Operatore Economico potrà revocare la partecipazione cliccando sul tasto "Revoca partecipazione"; il Sistema invierà all'Operatore Economico PEC di avvenuta consegna dell'istanza di revoca della partecipazione. Un'offerta revocata sarà cancellata dal Sistema ed equivarrà a un'offerta non presentata. Insieme all'offerta sarà cancellata tutta la

documentazione per l'ammissione alla gara e l'eventuale documentazione presentata a corredo dell'offerta.

II Sistema non accetterà offerte presentate dopo la data e l'orario stabilito quale termine di presentazione delle offerte.

Si consiglia di inviare la propria offerta con congruo anticipo, in modo da consentire alla Stazione Appaltante e/o al Gestore della Piattaforma di fornire l'eventuale assistenza che dovesse rendersi necessaria per il superamento di eventuali problemi correlati alla mancanza di padronanza nell'utilizzo della piattaforma da parte degli Operatori Economici.

L'offerta presentata entro la data e l'ora di chiusura della gara è vincolante per l'Operatore Economico concorrente.

La presentazione dell'offerta costituisce accettazione, da parte del concorrente, delle Norme Tecniche di funzionamento del Sistema, delle condizioni previste per la partecipazione alla gara e di tutta la documentazione predisposta dalla Stazione Appaltante.

## 17 CRITERIO DI AGGIUDICAZIONE

L'appalto è aggiudicato in base al criterio dell'offerta economicamente più vantaggiosa individuata sulla base del miglior rapporto qualità/prezzo, ai sensi dell'art. 95, comma 2, del Codice.

La valutazione dell'offerta tecnica e dell'offerta economica sono effettuate in base ai seguenti punteggi:

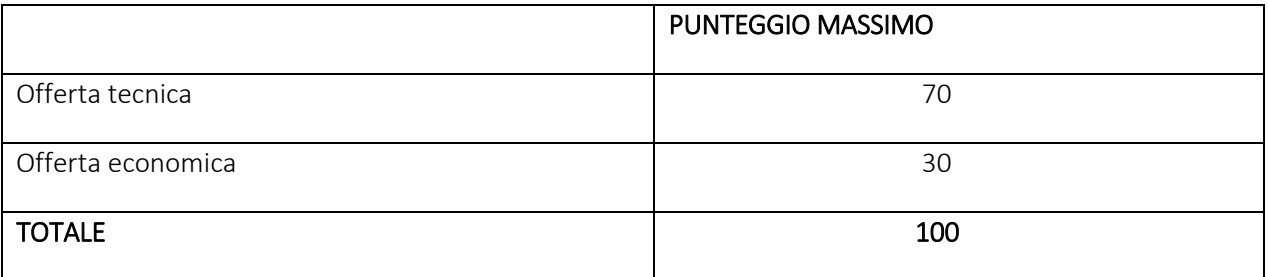

## 17.1 CRITERI DI VALUTAZIONE DELL'OFFERTA TECNICA

Il punteggio del'offerta tecnica è attribuito sulla base dei criteri di valutazione elencati nella sottostante tabella, con la relativa ripartizione dei punteggi.

Nella colonna identificata con la lettera D vengono indicati i "punteggi discrezionali", vale a dire i punteggi il cui coefficiente è attribuito in ragione dell'esercizio della discrezionalità spettante alla commissione giudicatrice.

Nella colonna identificata con la lettera Q vengono indicati i "punteggi quantitativi", vale a dire i punteggi il cui coefficiente è attribuito mediante applicazione di una formula matematica.

Nella colonna identificata dalla lettera T vengono indicati i "punteggi tabellari", vale a dire i punteggi fissi e predefiniti che saranno attribuiti o non attribuiti in ragione dell'offerta o mancata offerta di quanto specificamente richiesto.

## FORNITURA DI ARREDI E TECNOLOGICHE MULTIMEDIALI – CPV 3915000 e CPV 30238000-6

## *Tabella dei criteri discrezionali (D), quantitativi (Q) e tabellari (T) di valutazione dell'offerta tecnica*.

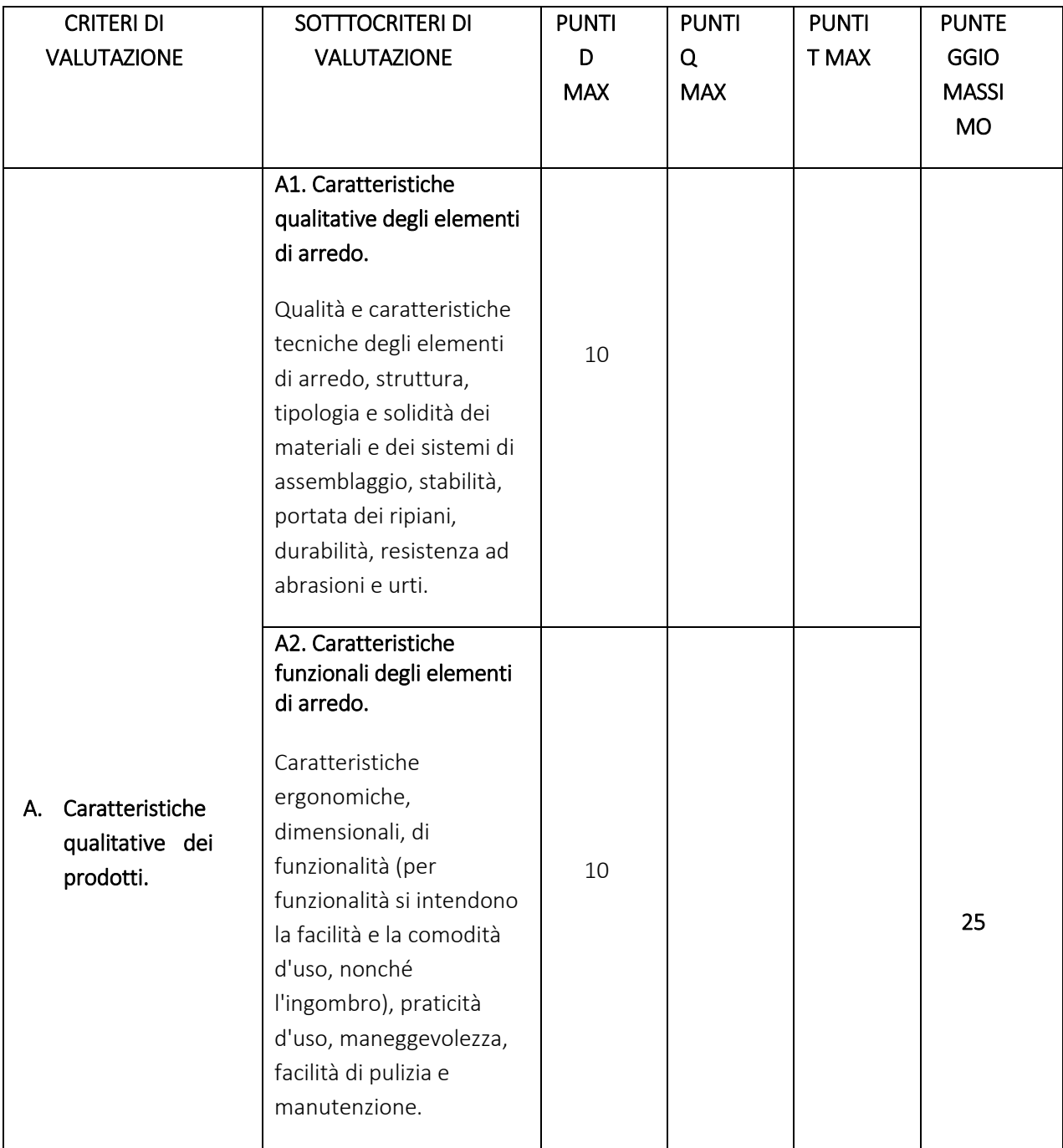

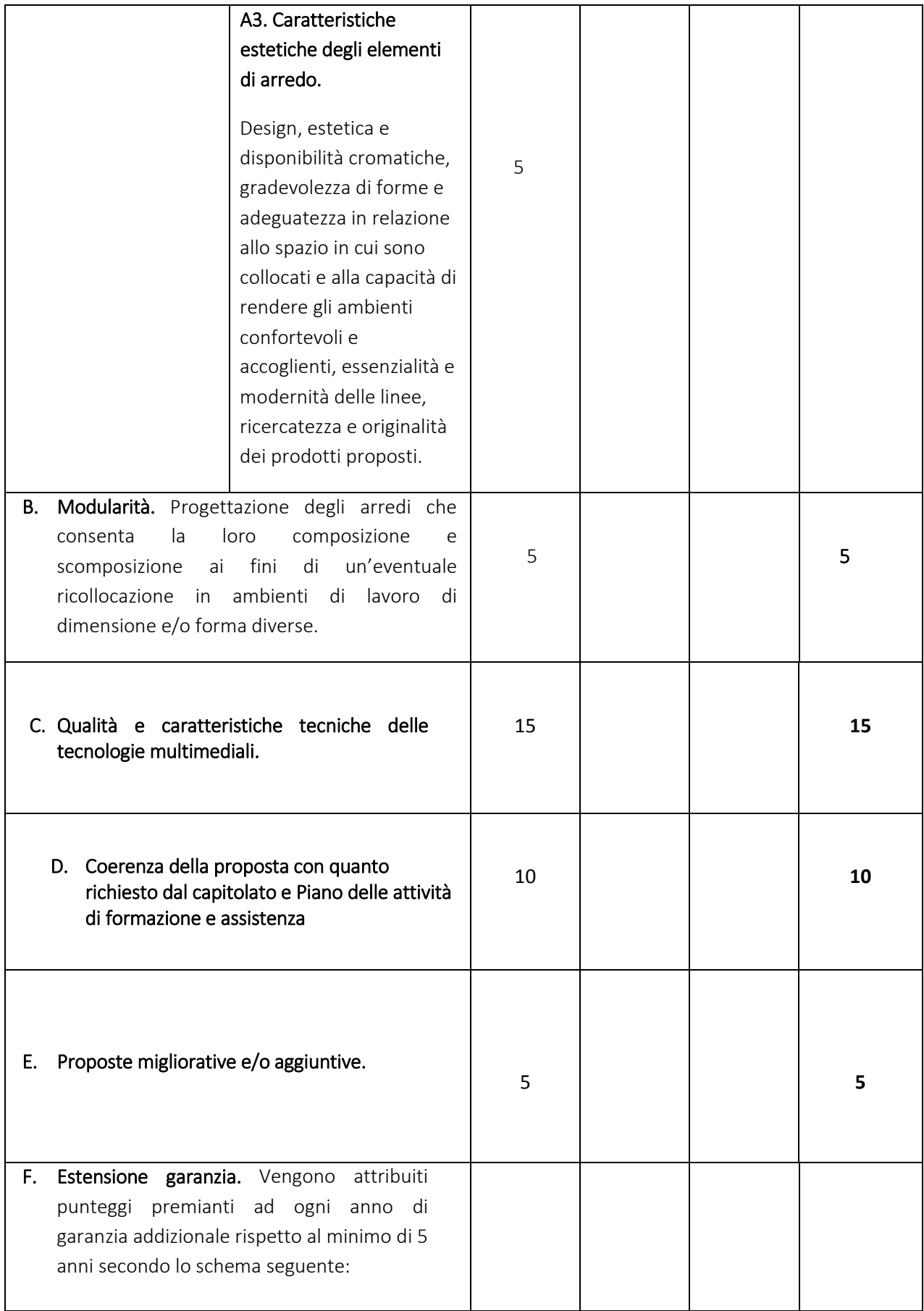

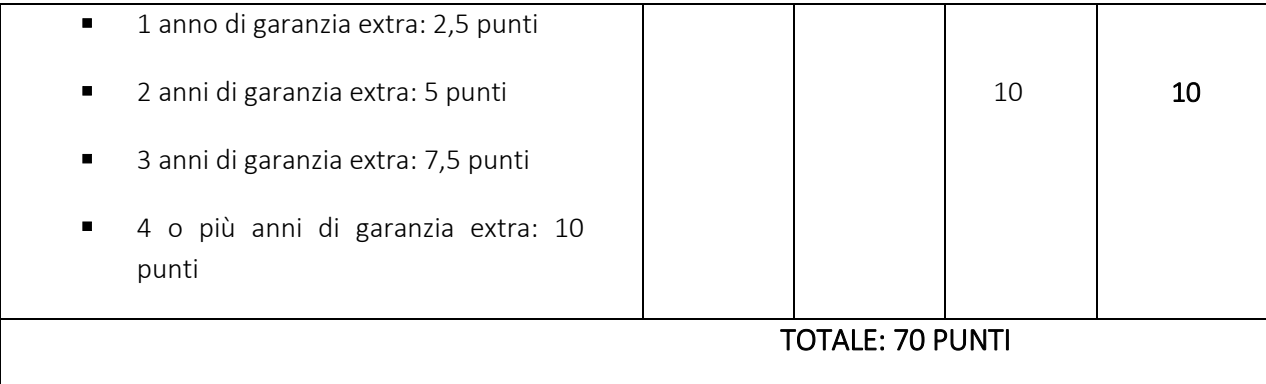

Il concorrente è escluso dalla gara nel caso in cui consegua un punteggio inferiore alla soglia minima di sbarramento pari a 45 per il punteggio tecnico complessivo.

## 17.2 METODO DI ATTRIBUZIONE DEL COEFFICIENTE PER IL CALCOLO DEL PUNTEGGIO DELL'OFFERTA TECNICA

a. A ciascuno degli elementi qualitativi della colonna "D" della tabella, il punteggio è assegnato sulla base del metodo di attribuzione discrezionale di un coefficiente variabile da zero a uno da parte di ciascun commissario secondo la seguente tabella di valori (con possibile attribuzione di coefficienti intermedi):

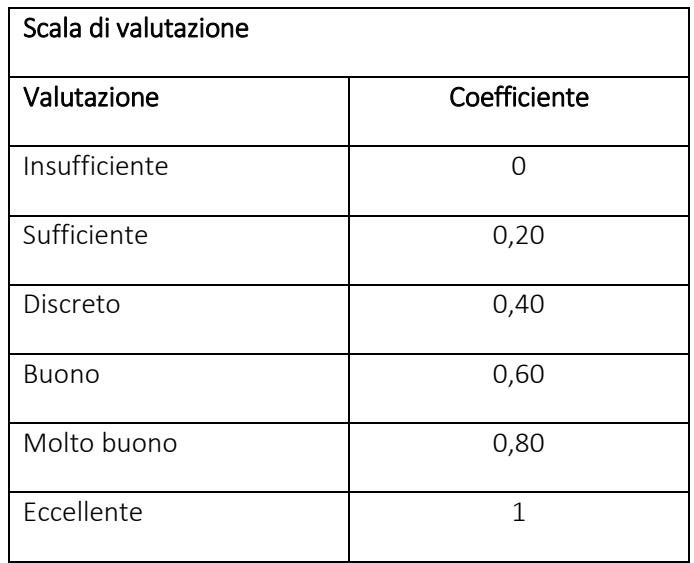

Successivamente verrà calcolato il punteggio attribuito al singolo criterio con il seguente metodo: per ciascun criterio o sub-criterio discrezionale il punteggio sarà ottenuto moltiplicando la media dei coefficienti attribuiti da ciascun commissario per il corrispondente valore massimo di punteggio attribuibile, secondo la seguente formula:

### $PYI = (Ca + Cb + Cc)/3 * PmaxY$

dove

Y è il singolo criterio o subcriterio discrezionale PYI è il punteggio ottenuto dall'operatore economico I per il singolo criterio Y. C indica il coefficiente attribuito da ciascun commissario (a, b, c) PmaxY indica il punteggio massimo attribuibile al criterio o sub-criterio Y.

Nelle operazioni di calcolo della media dei coefficienti si effettuerà il troncamento alla seconda cifra decimale.

- b. Per l'elemento di valutazione della colonna "T" della tabella, il punteggio è assegnato tenendo conto di quanto offerto dal concorrente, attribuendo punti 2,5 per ogni ulteriore anno di garanzia offerto rispetto al minimo di 3 anni, secondo la seguente scala di valori:
	- 1 anno di garanzia extra: 2,5 punti
	- 2 anni di garanzia extra: 5 punti
	- 3 anni di garanzia extra: 7,5 punti
	- 4 o più anni di garanzia extra: 10 punti

Il punteggio tecnico totale conseguito da ciascun operatore economico sarà dato dalla somma complessiva dei punteggi ottenuti per ciascun criterio.

Non si applicheranno riparametrazioni.

## 18 COMMISSIONE GIUDICATRICE

La commissione giudicatrice è nominata, ai sensi dell'art. 216, comma 12 del Codice, dopo la scadenza del termine per la presentazione delle offerte ed è composta da un numero dispari pari a n. 3 membri, esperti nello specifico settore cui si riferisce l'oggetto del contratto. In capo ai commissari non devono sussistere cause ostative alla nomina ai sensi dell'art. 77, comma 9, del Codice. A tal fine i medesimi rilasciano apposita dichiarazione alla stazione appaltante.

La commissione giudicatrice è responsabile della valutazione delle offerte tecniche ed economiche dei concorrenti e fornisce ausilio al RUP nella valutazione della congruità delle offerte tecniche (cfr. Linee guida n. 3 del 26 ottobre 2016).

La stazione appaltante pubblica, sul profilo di committente, nella sezione "amministrazione trasparente" la composizione della commissione giudicatrice e i curricula dei componenti, ai sensi dell'art. 29, comma 1 del Codice.

Se vi è un solo concorrente ammesso, venendo meno l'oggetto del giudizio in quanto non vi sono offerte da giudicare comparativamente, le operazioni di gara possono proseguire a cura del seggio di gara, omettendo la nomina della Commissione giudicatrice; in tal caso le operazioni di gara di cui al punto 19 sono limitate alla verifica di ammissibilità dell'offerta tecnica e dell'offerta economica e alla loro compatibilità con le condizioni e prescrizioni di cui al punto 17.

#### 19 SVOLGIMENTO DELLE OPERAZIONI DI GARA

L'apertura, l'esame e la valutazione della documentazione e delle offerte pervenute saranno effettuate dal Comune di Salice Salentino attraverso la piattaforma telematica, a garanzia della segretezza e dell'inalterabilità della documentazione inviata dai concorrenti, nonché del tracciamento e della registrazione delle operazioni di gara.

Una volta effettuato il controllo della documentazione amministrativa, il seggio di gara procederà a consegnare gli atti alla commissione giudicatrice.

La commissione giudicatrice procederà alla verifica della presenza dei documenti richiesti dal presente disciplinare e, in una o più sedute riservate, procederà all'esame ed alla valutazione delle offerte tecniche e all'assegnazione dei relativi punteggi applicando i criteri e le formule indicati nel bando e nel presente disciplinare.

Successivamente la commissione procederà alla pubblicazione dei verbali contenenti i punteggi attribuiti alle singole offerte tecniche, dando atto delle eventuali esclusioni dalla gara dei concorrenti.

Nella medesima seduta, o in una seduta pubblica successiva, la commissione, unitamente al RUP, unico soggetto in possesso delle chiavi digitali per l'apertura dei plichi, procederà all'apertura della busta contenente l'offerta economica e quindi alla relativa valutazione, che potrà avvenire anche in successiva seduta riservata.

La stazione appaltante procederà dunque all'individuazione dell'unico parametro numerico finale per la formulazione della graduatoria, ai sensi dell'art. 95, comma 9 del Codice.

Nel caso in cui le offerte di due o più concorrenti ottengano lo stesso punteggio complessivo, ma punteggi differenti per il prezzo e per tutti gli altri elementi di valutazione, è collocato primo in graduatoria il concorrente che ha ottenuto il miglior punteggio nell'offerta tecnica.

All'esito delle operazioni di cui sopra, la commissione, in seduta pubblica, redige la graduatoria e procede ai sensi di quanto previsto al punto 21.

Qualora individui offerte che superano la soglia di anomalia di cui all'art. 97, comma 3 del Codice, e in ogni altro caso in cui, in base a elementi specifici, l'offerta appaia anormalmente bassa, la commissione, chiude la seduta pubblica dando comunicazione al RUP, che procederà secondo quanto indicato al successivo punto 20.

In qualsiasi fase delle operazioni di valutazione delle offerte tecniche ed economiche, la commissione provvede a comunicare tempestivamente al RUP, che procederà, sempre, ai sensi dell'art. 76, comma 5, lett. b) del Codice - i casi di esclusione da disporre per:

- mancata separazione dell'offerta economica dall'offerta tecnica, ovvero l'inserimento di elementi concernenti il prezzo in documenti contenuti nelle buste A e B;
- presentazione di offerte parziali, plurime, condizionate, alternative nonché irregolari, ai sensi dell'art. 59, comma 3, lett. a) del Codice, in quanto non rispettano i documenti di gara, ivi comprese le specifiche tecniche;
- presentazione di offerte inammissibili, ai sensi dell'art. 59, comma 4 lett. a) e c) del Codice, in quanto la commissione giudicatrice ha ritenuto sussistenti gli estremi per informativa alla Procura della Repubblica per reati di corruzione o fenomeni collusivi o ha verificato essere in aumento rispetto all'importo a base di gara.

## 20 VERIFICA DI ANOMALIA DELLE OFFERTE

Al ricorrere dei presupposti di cui all'art. 97, comma 3, del Codice, e in ogni altro caso in cui, in base a elementi specifici, l'offerta appaia anormalmente bassa, il RUP, avvalendosi, se ritenuto necessario, della commissione, valuta la congruità, serietà, sostenibilità e realizzabilità delle offerte che appaiono anormalmente basse.

Si procede a verificare la prima migliore offerta anormalmente bassa. Qualora tale offerta risulti anomala, si procede con le stesse modalità nei confronti delle successive offerte, fino ad individuare la migliore offerta ritenuta non anomala. È facoltà della stazione appaltante procedere contemporaneamente alla verifica di congruità di tutte le offerte anormalmente basse.

Il RUP richiede per iscritto al concorrente la presentazione, per iscritto, delle spiegazioni, se del caso indicando le componenti specifiche dell'offerta ritenute anomale.

A tal fine, assegna un termine non inferiore a quindici giorni dal ricevimento della richiesta.

Il RUP, con il supporto della commissione, esamina in seduta riservata le spiegazioni fornite dall'offerente e, ove le ritenga non sufficienti ad escludere l'anomalia, può chiedere, anche mediante audizione orale, ulteriori chiarimenti, assegnando un termine massimo per il riscontro.

Il RUP esclude, ai sensi degli articoli 59, comma 3 lett. c) e 97, commi 5 e 6 del Codice, le offerte che, in base all'esame degli elementi forniti con le spiegazioni risultino, nel complesso, inaffidabili e procede ai sensi del seguente articolo 21.

## 21 AGGIUDICAZIONE DELL'APPALTO E STIPULA DEL CONTRATTO

La commissione invia al RUP la proposta di aggiudicazione in favore del concorrente che ha presentato la migliore offerta. Qualora vi sia stata verifica di congruità delle offerte anomale, la proposta di aggiudicazione è formulata dal RUP al termine del relativo procedimento.

Qualora nessuna offerta risulti conveniente o idonea in relazione all'oggetto del contratto, l'Amministrazione si riserva di non procedere ad aggiudicazione.

Non si procede all'aggiudicazione dell'appalto all'offerente che ha presentato l'offerta economicamente più vantaggiosa qualora venga accertato che tale offerta non soddisfa gli obblighi di cui all'art. 30, comma 3, del Codice in materia ambientale, sociale e del lavoro stabiliti dalla normativa europea e nazionale, dai contratti collettivi o dalle disposizioni internazionali elencate nell'allegato X del Codice.

Il RUP procede, laddove non effettuata in sede di verifica di congruità dell'offerta, a verificare, a pena di esclusione, che il costo del personale non sia inferiore ai minimi salariali retributivi indicati nelle tabelle redatte annualmente dal Ministero del Lavoro e delle politiche sociali.

La proposta di aggiudicazione è approvata entro 30 giorni dal suo ricevimento. Il termine è interrotto dalla richiesta di chiarimenti o documenti e inizia nuovamente a decorrere da quando i chiarimenti o documenti pervengono all'organo richiedente. Decorso tale termine la proposta di aggiudicazione si intende approvata.

L'aggiudicazione diventa efficace all'esito positivo della verifica del possesso dei requisiti prescritti dal presente disciplinare.

In caso di esito negativo delle verifiche, si procede alla revoca dell'aggiudicazione, alla segnalazione all'ANAC nonché all'incameramento della garanzia provvisoria. L'appalto viene aggiudicato, quindi, al secondo graduato procedendo altresì, alle verifiche nei termini sopra indicati.

Nell'ipotesi in cui l'appalto non possa essere aggiudicato neppure a favore del concorrente collocato al secondo posto nella graduatoria, l'appalto viene aggiudicato, nei termini sopra detti, scorrendo la graduatoria.

La garanzia provvisoria è svincolata, all'aggiudicatario, automaticamente al momento della stipula del contratto; agli altri concorrenti, è svincolata tempestivamente e comunque entro trenta giorni dalla comunicazione dell'avvenuta aggiudicazione.

Il contratto è stipulato trascorsi 35 giorni dall'invio dell'ultima delle comunicazioni del provvedimento di aggiudicazione.

All'atto della stipulazione del contratto, l'aggiudicatario deve presentare la garanzia definitiva da calcolare sull'importo contrattuale, secondo le misure e le modalità previste dall'articolo 103 del Codice.

L'affidatario comunica, per ogni sub-contratto che non costituisce subappalto, l'importo e l'oggetto del medesimo, nonché il nome del sub-contraente, prima dell'inizio della prestazione.

Il contratto è stipulato "con atto pubblico notarile" in forma pubblica amministrativa a cura dell'Ufficiale rogante.

Le spese obbligatorie relative alla pubblicazione del bando e dell'avviso sui risultati della procedura di affidamento sono a carico dell'aggiudicatario e devono essere rimborsate entro il termine indicato dall'amministrazione con nota. Sono a carico dell'aggiudicatario tutte le spese contrattuali, gli oneri fiscali quali imposte e tasse - ivi comprese quelle di registro ove dovute - relative alla stipulazione del contratto.

### 22 OBBLIGHI RELATIVI ALLA TRACCIABILITÀ DEI FLUSSI FINANZIARI

Il contratto d'appalto è soggetto agli obblighi in tema di tracciabilità dei flussi finanziari di cui alla L. 13 agosto 2010, n. 136. L'affidatario deve comunicare alla stazione appaltante:

- Gli estremi identificativi dei conti correnti bancari o postali dedicati, con l'indicazione della fornitura alla quale sono dedicati;
- Le generalità e il codice fiscale delle persone delegate ad operare sugli stessi;
- Ogni modifica relativa ai dati trasmessi.

La comunicazione deve essere effettuata entro sette giorni dall'accensione del conto corrente ovvero, nel caso di conti correnti già esistenti, dalla loro prima utilizzazione in operazioni finanziarie relative ad una commessa pubblica. In caso di persone giuridiche, la comunicazione de quo deve essere sottoscritta da un legale rappresentante ovvero da un soggetto munito di apposita procura. L'omessa, tardiva o incompleta comunicazione degli elementi informativi comporta, a carico del soggetto inadempiente, l'applicazione di una sanzione amministrativa pecuniaria da 500 a 3.000 euro.

Il mancato adempimento agli obblighi previsti per la tracciabilità dei flussi finanziari relativi all'appalto comporta la risoluzione di diritto del contratto.

In occasione di ogni pagamento all'appaltatore o di interventi di controllo ulteriori si procede alla verifica dell'assolvimento degli obblighi relativi alla tracciabilità dei flussi finanziari.

Il contratto è sottoposto alla condizione risolutiva in tutti i casi in cui le transazioni siano state eseguite senza avvalersi di banche o di Società Poste Italiane S.p.a. o anche senza strumenti diversi dal bonifico bancario o postale che siano idonei a garantire la piena tracciabilità delle operazioni per il corrispettivo dovuto in dipendenza del presente contratto.

## 23 CODICE DI COMPORTAMENTO

Nello svolgimento delle attività oggetto del contratto di appalto, l'aggiudicatario di ciascun lotto deve uniformarsi ai principi e, per quanto compatibili, ai doveri di condotta richiamati nel Decreto del Presidente della Repubblica 16 aprile 2013 n. 62 e nel codice di comportamento di questa stazione appaltante e nel Piano Triennale di Prevenzione della Corruzione e della Trasparenza.

In seguito alla comunicazione di aggiudicazione e prima della stipula del contratto, l'aggiudicatario ha l'onere di prendere visione dei predetti documenti pubblicati sul sito della stazione appaltante raggiungibile al link https://www.comune.salicesalentino.le.it/codice-disciplinare-e-codice-di-condotta.

## 24 ACCESSO AGLI ATTI

Fermo restando quanto previsto dall'articolo 53 del decreto legislativo n. 50 del 2016, l'accesso agli atti di gara è consentito dopo la comunicazione del provvedimento lesivo:

- per gli offerenti esclusi, o la cui offerta sia stata esclusa, limitatamente agli atti formatisi nelle fasi della procedura anteriori all'esclusione fino al conseguente provvedimento di esclusione;
- per gli offerenti ammessi e la cui offerta sia compresa nella graduatoria finale, dopo l'approvazione dell'aggiudicazione per quanto attiene i verbali di gara e le offerte degli altri partecipanti alla gara.

## 25 DEFINIZIONE DELLE CONTROVERSIE

Per le controversie derivanti dalla presente procedura di gara è competente il Tribunale Amministrativo di Lecce.

## 26 TRATTAMENTO DEI DATI PERSONALI

Facendo riferimento all'art. 13 Regolamento (UE) 2016/679 del Parlamento Europeo e del Consiglio del 27 aprile 2016 relativo alla protezione delle persone fisiche con riguardo al trattamento dei dati personali, si precisa che:

- a. titolare del trattamento è la Stazione Appaltante, Comune di Salice Salentino;
- b. il conferimento dei dati costituisce un obbligo legale necessario per la partecipazione alla gara e l'eventuale rifiuto a rispondere comporta l'esclusione dal procedimento in oggetto;
- c. le finalità e le modalità di trattamento (prevalentemente informatiche e telematiche) cui sono destinati i dati raccolti ineriscono al procedimento in oggetto;
- d. l'interessato al trattamento ha i diritti di cui all'art. 13, comma 2 lett. b), tra cui il diritto di chiedere al titolare del trattamento (sopra citato) l'accesso ai dati personali e la relativa rettifica;
- e. i dati saranno trattati esclusivamente dal personale e da collaboratori della Stazione Appaltante implicati nel procedimento o dai soggetti espressamente nominati come responsabili del trattamento. Inoltre, potranno essere comunicati ai concorrenti che partecipano alla gara, ogni altro soggetto che abbia interesse ai sensi del decreto legislativo n. 50/2016 e della legge n. 241/90, i soggetti destinatari delle comunicazioni previste dalla Legge in materia di contratti pubblici, gli organi dell'autorità giudiziaria. Al di fuori delle ipotesi summenzionate, i dati non saranno comunicati a terzi, né diffusi, eccetto i casi previsti dal diritto nazionale o dell'Unione europea;
- f. il periodo di conservazione dei dati è direttamente correlato alla durata della procedura d'appalto e all'espletamento di tutti gli obblighi di legge anche successivi alla procedura medesima. Successivamente alla cessazione del procedimento, i dati saranno conservati in conformità alle norme sulla conservazione della documentazione amministrativa;
- g. contro il trattamento dei dati è possibile proporre reclamo al Garante della Privacy, avente sede in Piazza Venezia n. 11 - 00187 Roma – Italia, in conformità alle procedure stabilite dall'art. 57, paragrafo 1, lettera f) del Regolamento (UE) 2016/679.

Salice Salentino, 27.06.2023

Il Responsabile Unico del Procedimento F.to Arch. Lavinia Marangione

> Il Responsabile del III Settore F.to Arch. Marco Patruno